# Intel Galileo Networking Cookbook Graphics Bundle

Chapter 1- Installing and Configuring Linux

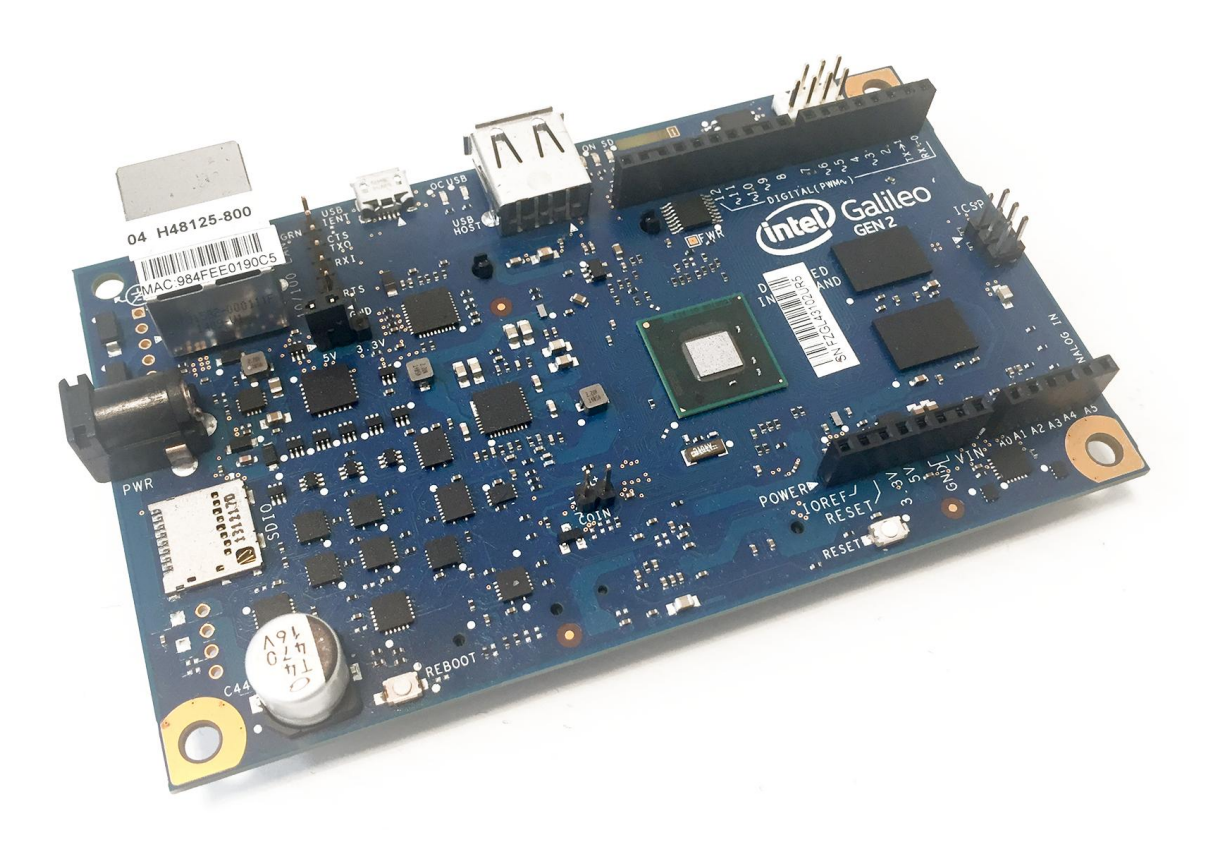

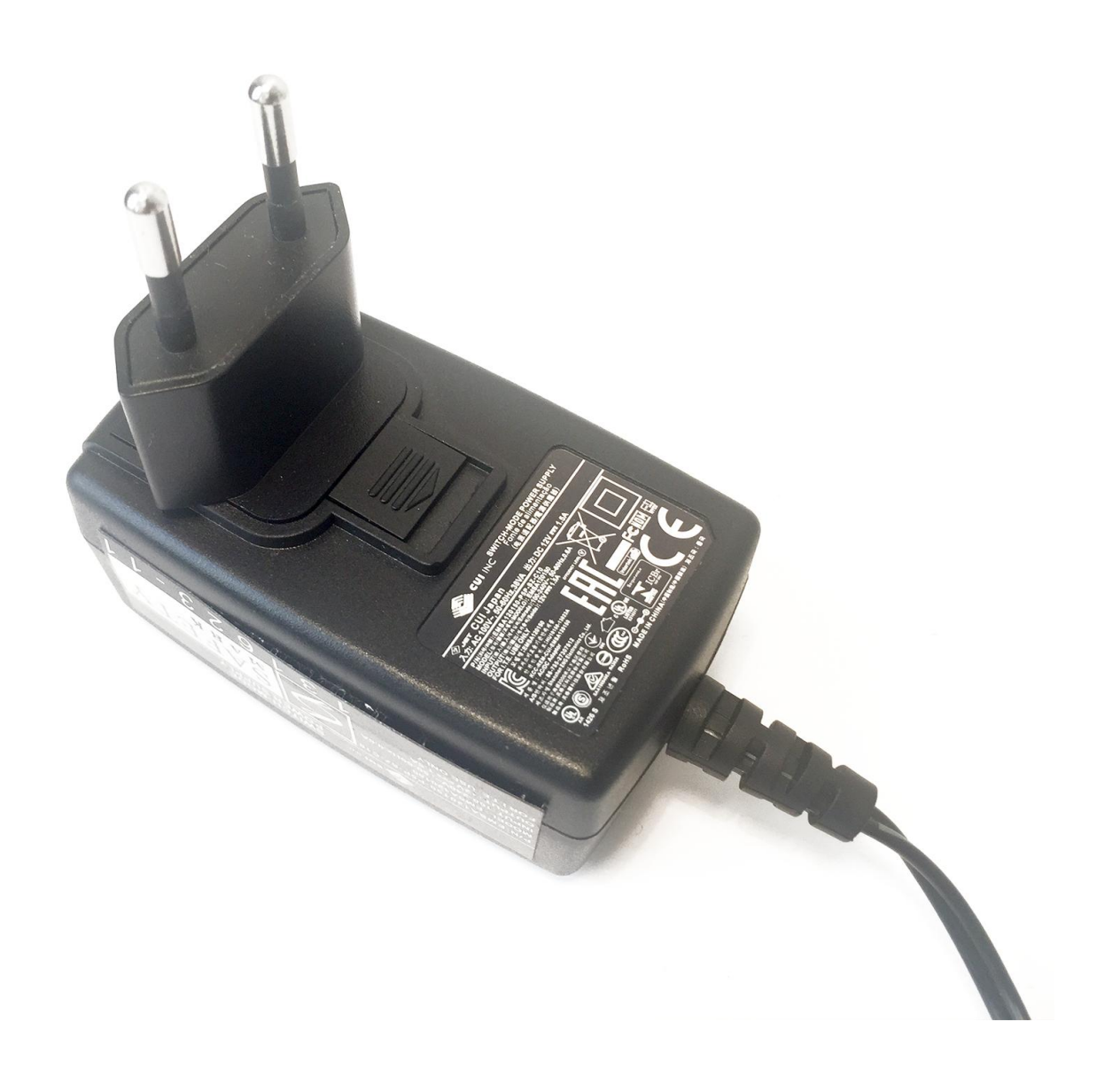

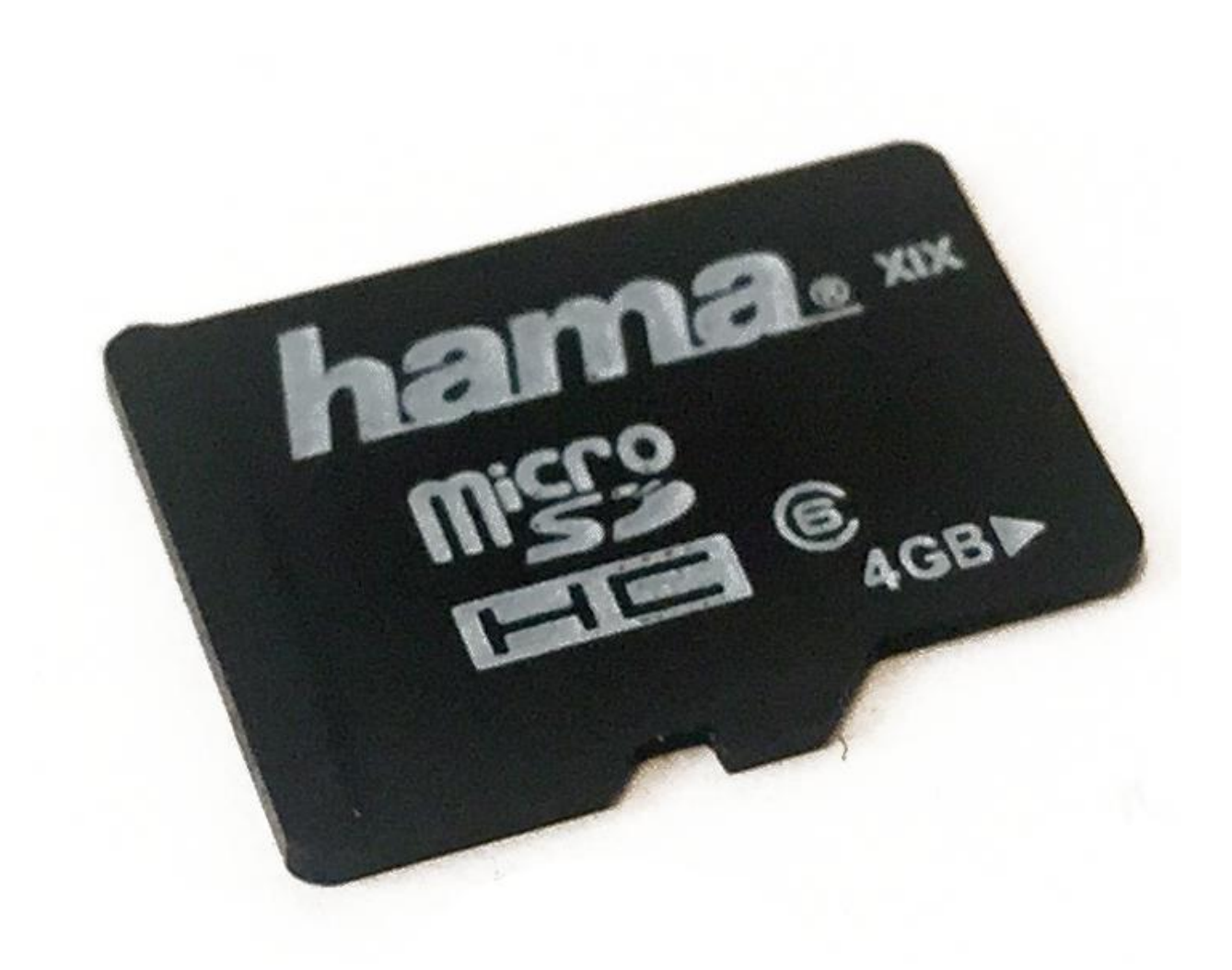

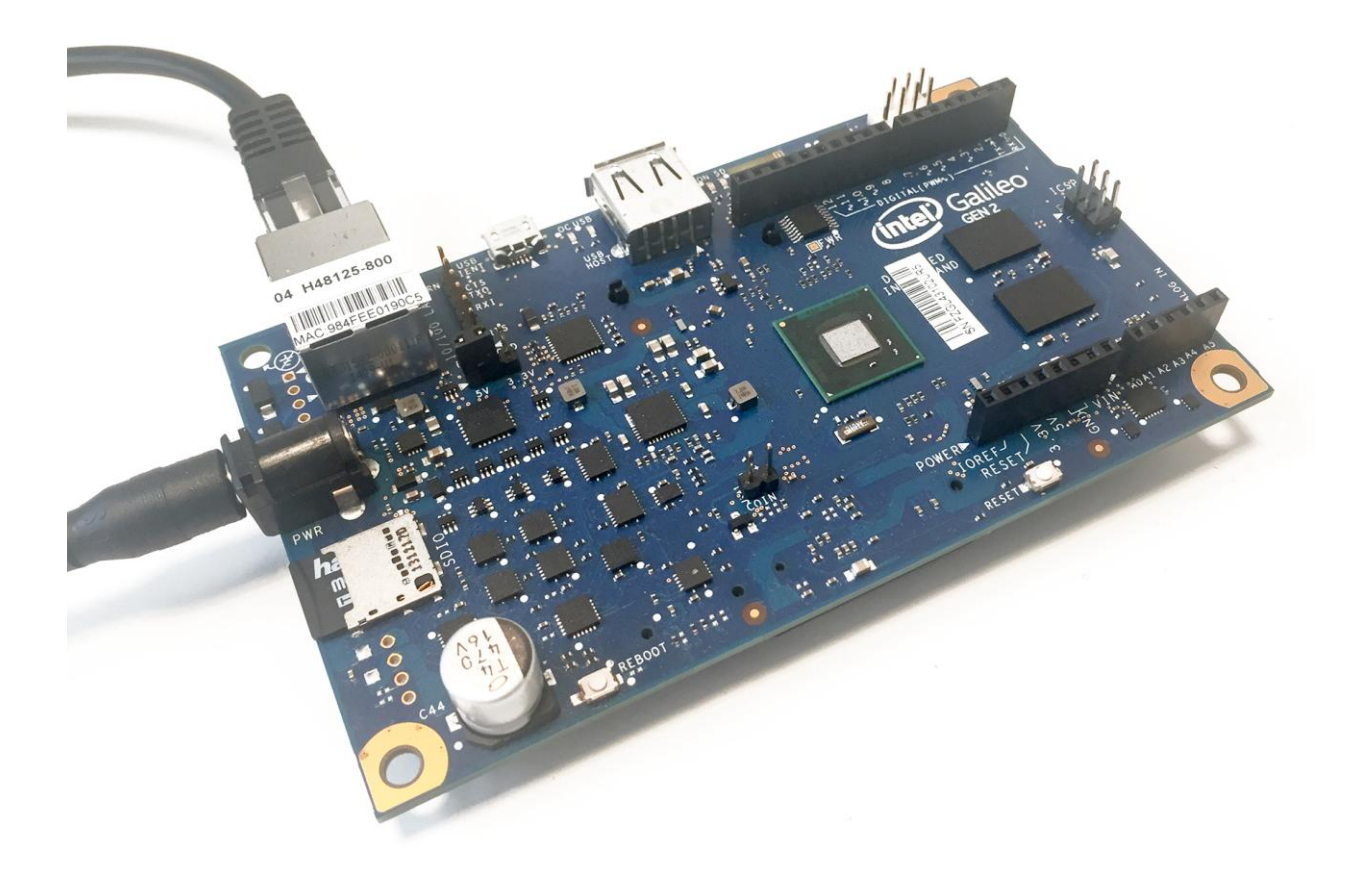

**Intel® Galileo Boards Software Downloads** 

Question on what software to download? See the Getting Started Guide for help.

Intel® Galileo Board and Gen 2 Linux Operating System Image<br>Image enables the Wi-Fi drivers and sketch persistent.

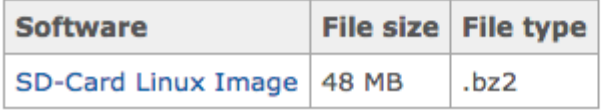

#### Download Software for the Intel® IoT Developer Kit v1.0

#### **Intel® Edison Updates**

The dev kit libraries are already available in the operating system distributed with the Intel® Edison development board. If you already followed the latest Intel® Edison Getting Started guide, you already have the latest versions.

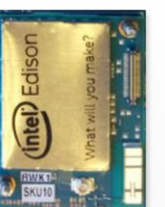

A Windows\* 64-bit installation program is now available for the Intel Edison development board.

Download the installation program

Windows\* 64-bit (21MB) >

#### **Intel<sup>®</sup> Galileo Board (Linux Boot Image)**

Yocto 1.6 embedded Linux-based OS and our API libraries, useful daemons like LighttPD and Node.js.

Note: Image must be copied to an SD card and is required for using development environments.

Instructions for: Windows\*, Mac OS\* and Linux\*

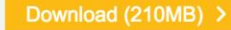

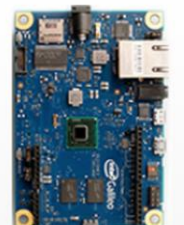

## **Intel** XDK IoT Edition

Create, Test, and Deliver Internet of Things Solutions

Software tool for JavaScript on-board app and HTML5 companion app development

- Use JavaScript\* to define behavior of IoT device
- · Deploy, run, and debug on IoT device
- Design companion app UI for IoT device or cloud, control IoT device from a phone, tablet, or PC
- Get started with the Intel® IoT Developer Kit including  $\bullet$ development Boards, sensors, accessories, and more

Get Intel XDK IoT Edition now.

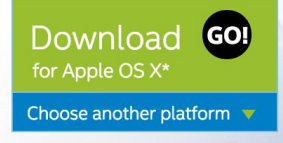

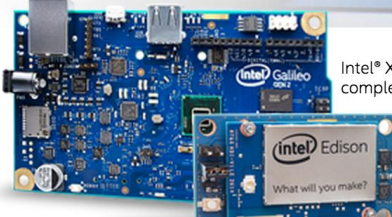

Intel® XDK IoT Edition available with Intel® IoT Developer Kit provides a complete hardware and software solution for IoT application development

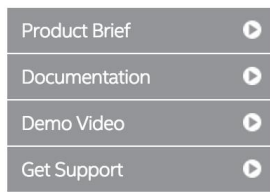

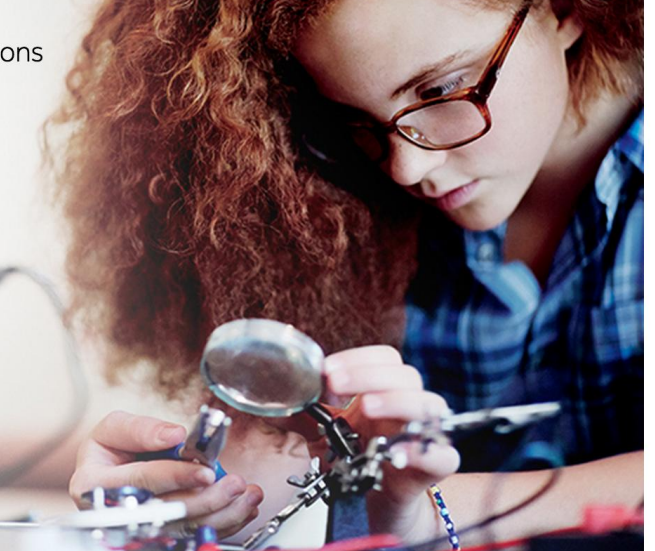

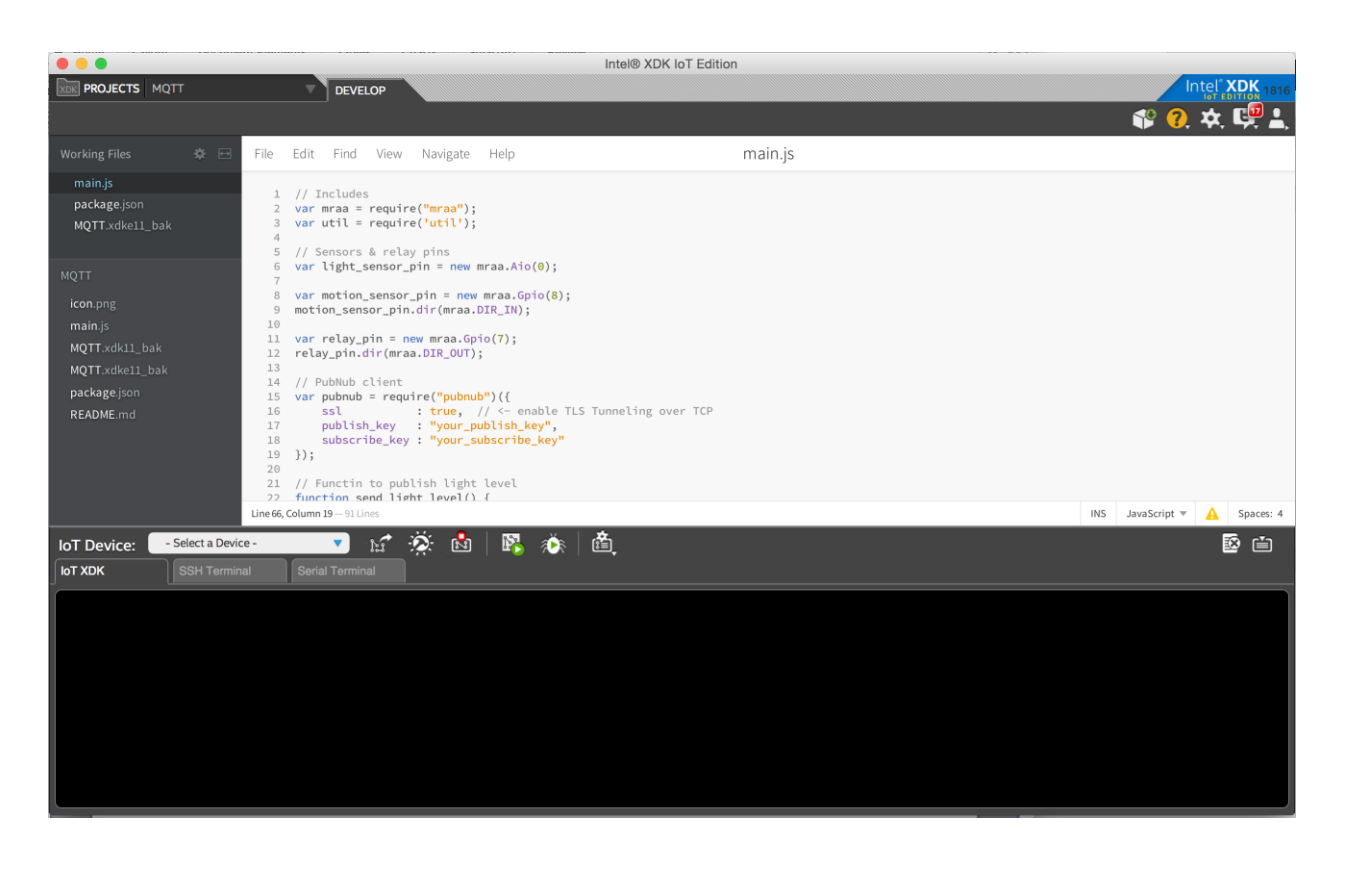

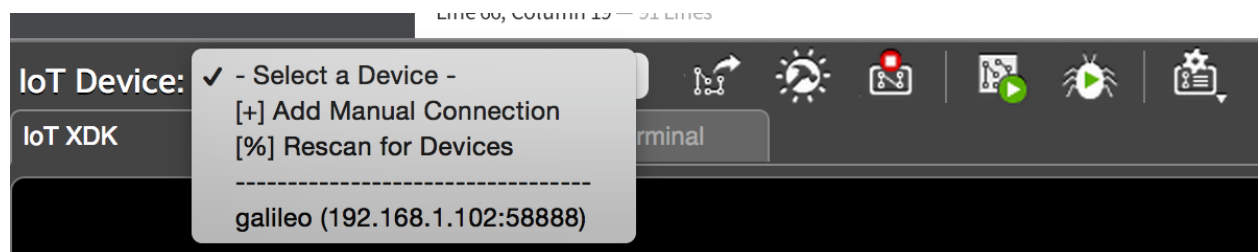

macbookpro:~ marco\$ ssh root@192.168.1.102 The authenticity of host '192.168.1.102 (192.168.1.102)' can't be established. RSA key fingerprint is 7a:8b:27:d4:70:55:5d:2a:f8:e7:a8:7b:0a:14:be:4c. Are you sure you want to continue connecting (yes/no)? yes Warning: Permanently added '192.168.1.102' (RSA) to the list of known hosts.  $root$ @galileo: $\sim#$ 

#### root@galileo:~# opkg update

Downloading http://iotdk.intel.com/repos/1.1/iotdk/all/Packages. Updated list of available packages in /var/lib/opkg/iotdk-all. Downloading http://iotdk.intel.com/repos/1.1/iotdk/i586/Packages. Updated list of available packages in /var/lib/opkg/iotdk-i586. Downloading http://iotdk.intel.com/repos/1.1/iotdk/quark/Packages. Updated list of available packages in /var/lib/opkg/iotdk-quark. Downloading http://iotdk.intel.com/repos/1.1/iotdk/x86/Packages. Updated list of available packages in /var/lib/opkg/iotdk-x86. Downloading http://iotdk.intel.com/repos/1.1/intelgalactic/Packages. Updated list of available packages in /var/lib/opkg/mraa-upm.  $root$ aalileo: $\sim#$ 

Interface code. This package contains documentation. xz - 5.1.3alpha-r0 - Utilities for managing LZMA compressed files Utilities for managing LZMA compressed files. xz-dbg - 5.1.3alpha-r0 - Utilities for managing LZMA compressed files - Debugging files Utilities for managing LZMA compressed files. This package contains ELF symbols and related sources for debugging purposes. xz-dev - 5.1.3alpha-r0 - utunyariy purpose.<br>xz-dev - 5.1.3alpha-r0 - Utilities for managing LZMA compressed files - Development files<br>Utilities for managing LZMA compressed files. This package contains symbolic links, header files, and related items necessary for software development. xz-doc - 5.1.3alpha-r0 - Utilities for managing LZMA compressed files - Documentation files Utilities for managing LZMA compressed files. This package contains documentation. xz-locale-cs - 5.1.3alpha-r0 - Utilities for managing LZMA compressed files - cs translations Utilities for managing LZMA compressed files. This package contains language translation files for the cs locale. xz-locale-de - 5.1.3alpha-r0 - Utilities for managing LZMA compressed files - de translations Utilities for managing LZMA compressed files. This package contains language translation files for the de locale. xz-locale-fr - 5.1.3alpha-r0 - Utilities for managing LZMA compressed files - fr translations Utilities for managing LZMA compressed files. This package contains language translation files for the fr locale. xz-locale-it - 5.1.3alpha-r0 - Utilities for managing LZMA compressed files - it translations Utilities for managing LZMA compressed files. This package contains language translation files for the it locale. xz-locale-pl - 5.1.3alpha-r0 - Utilities for managing LZMA compressed files - pl translations Utilities for managing LZMA compressed files. This package contains language translation files for the pl locale. root@galileo:~#

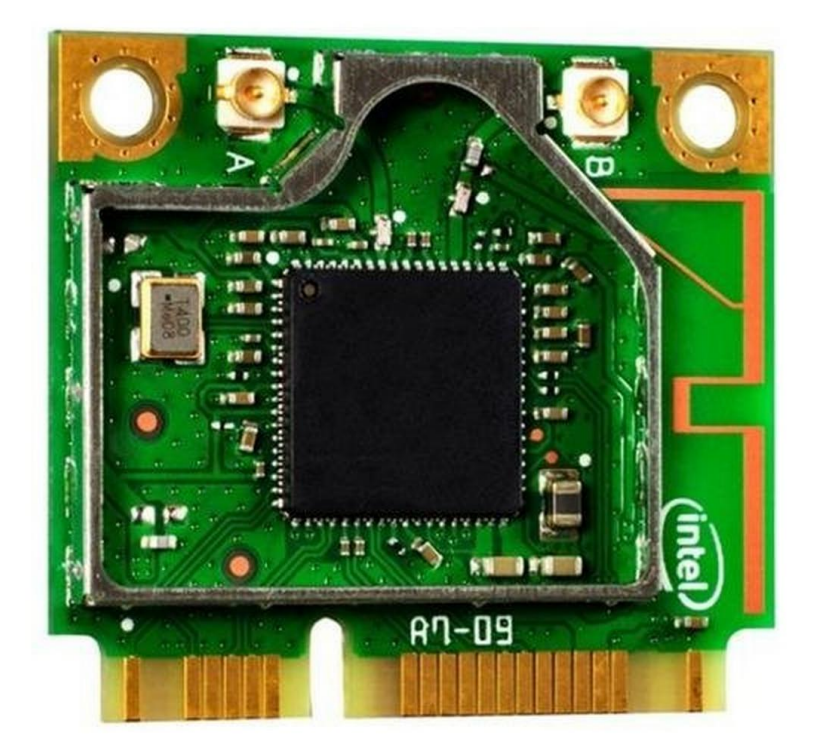

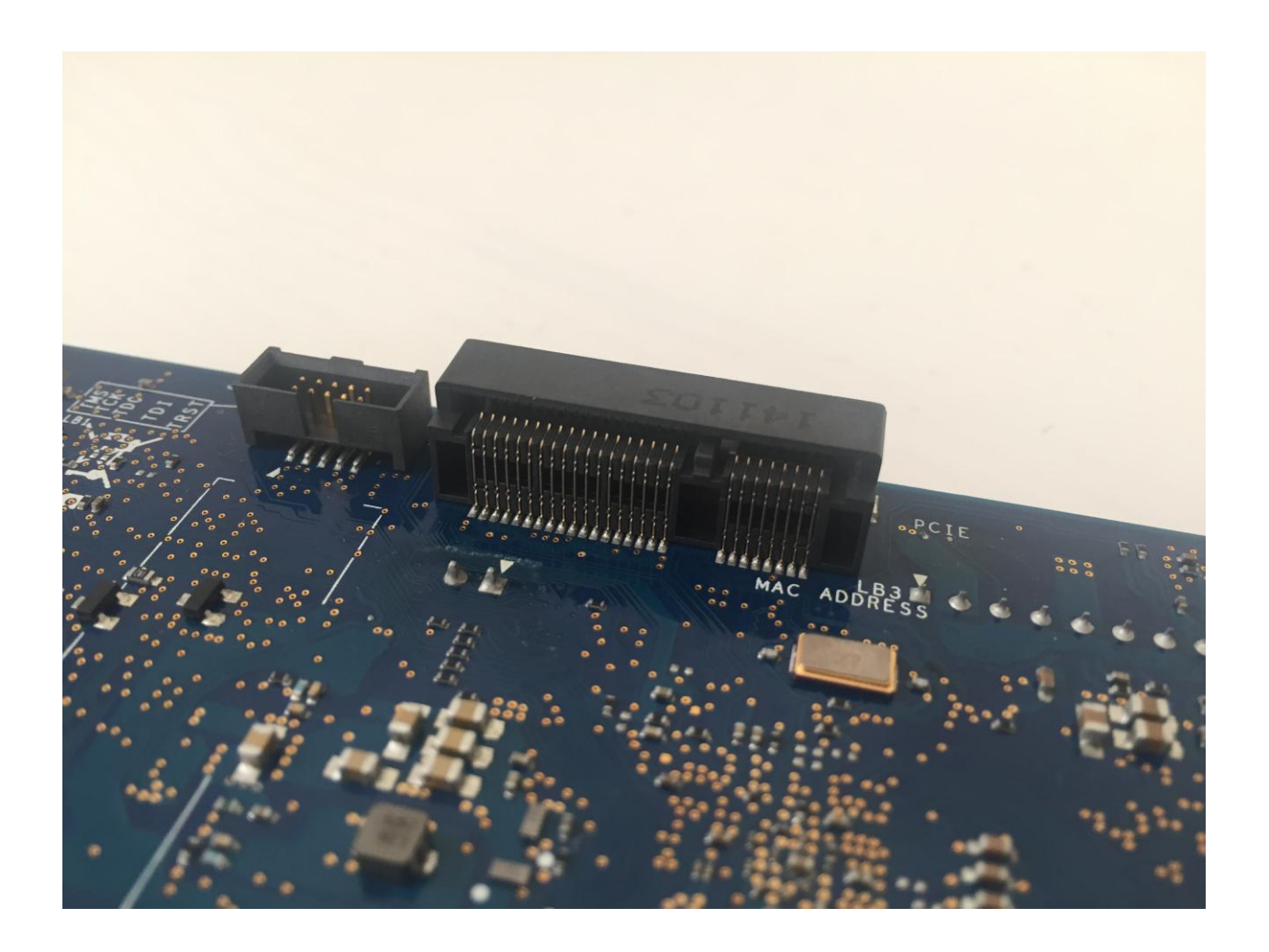

Chapter 2- Connecting External Sensor

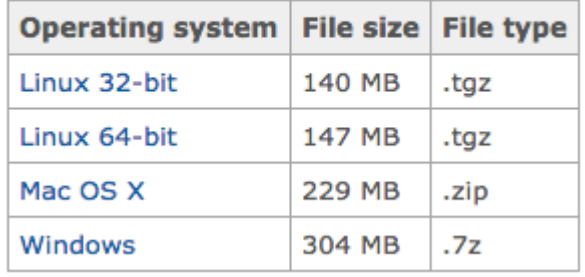

#### Arduino Software 1.6.0 - Intel 1.0.4

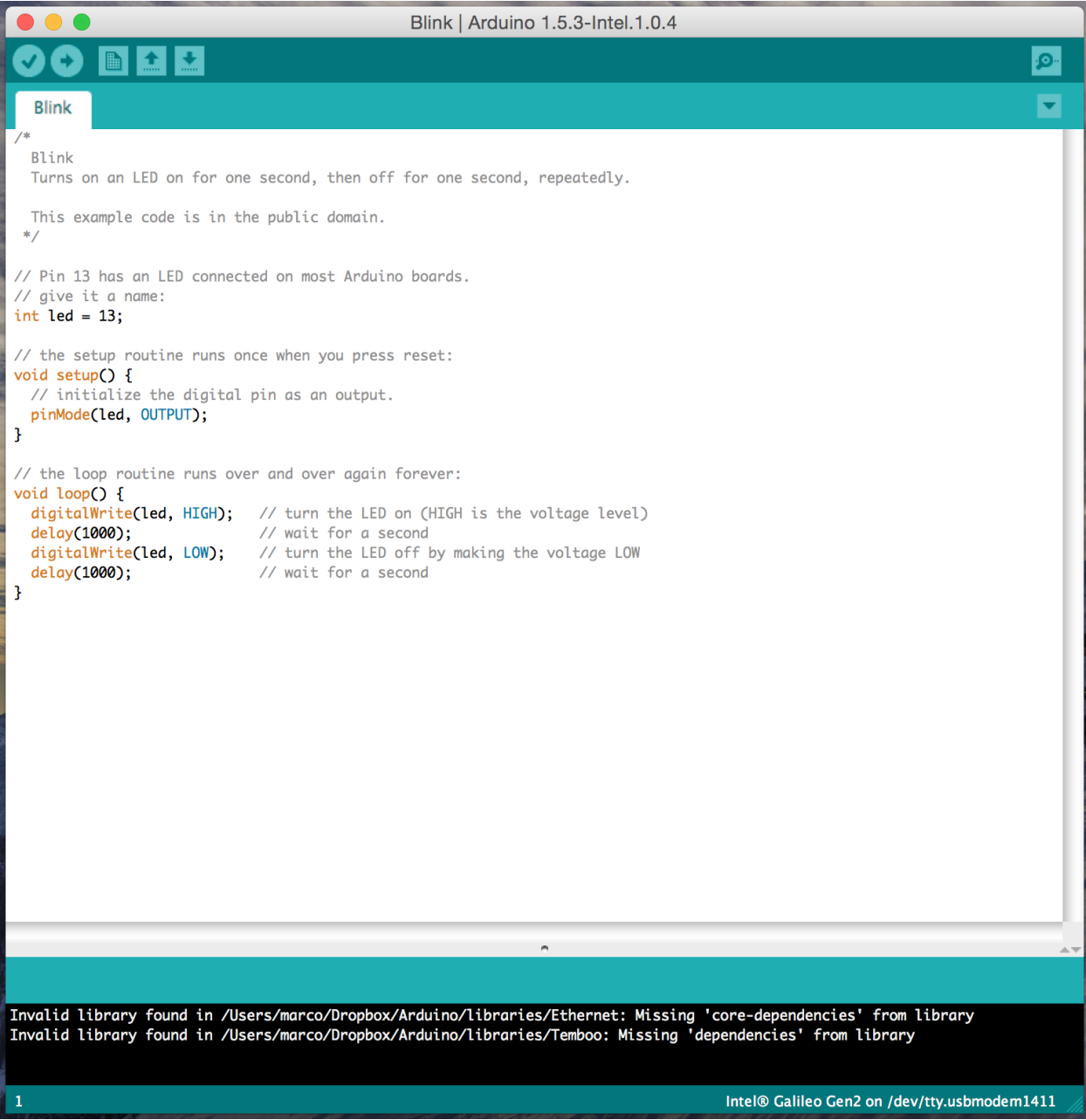

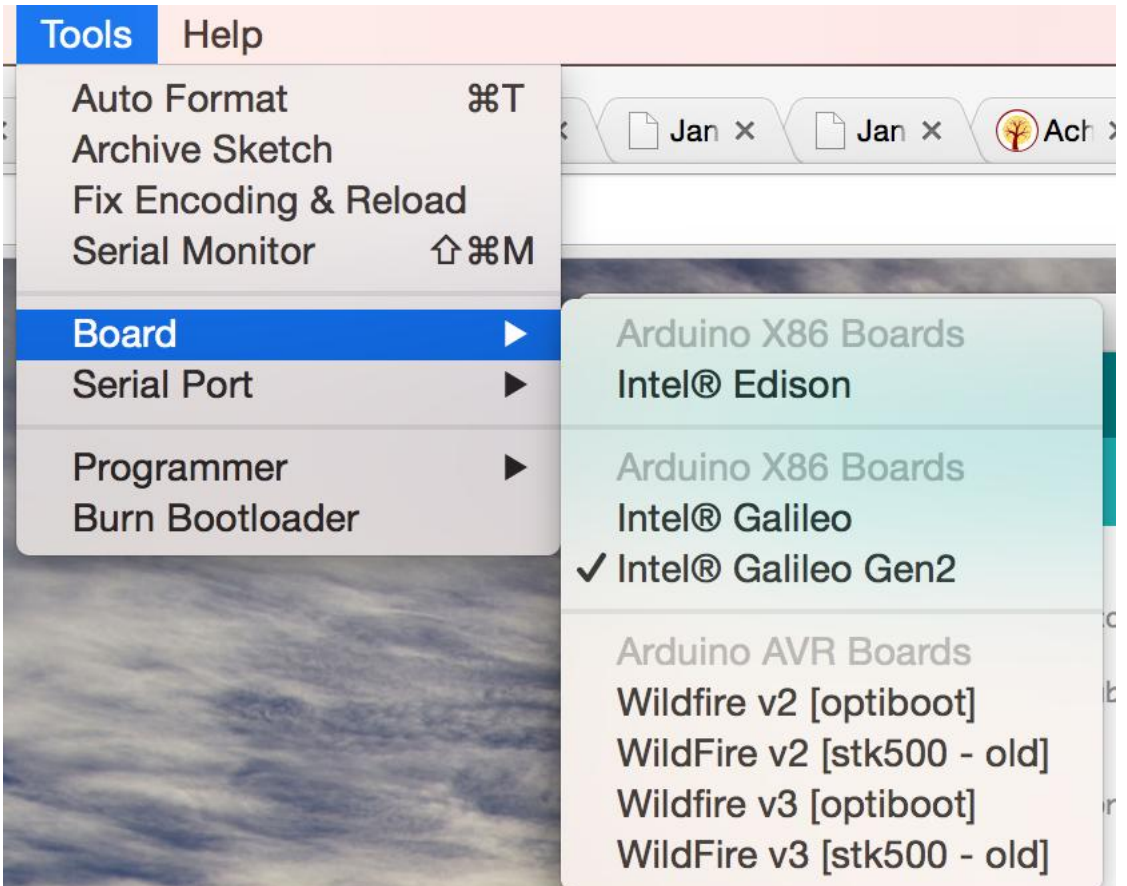

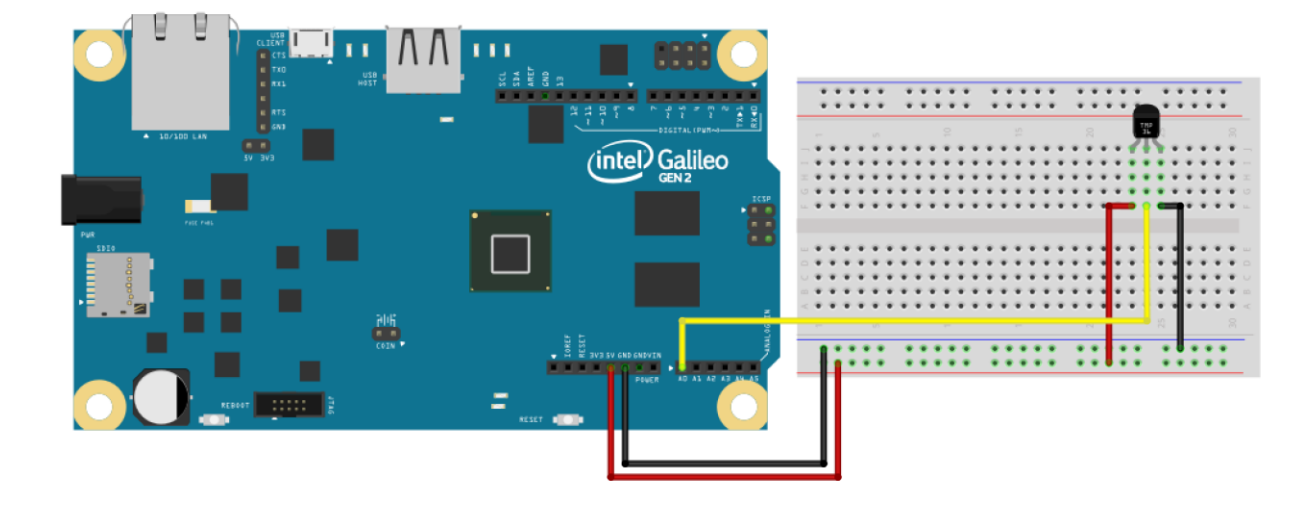

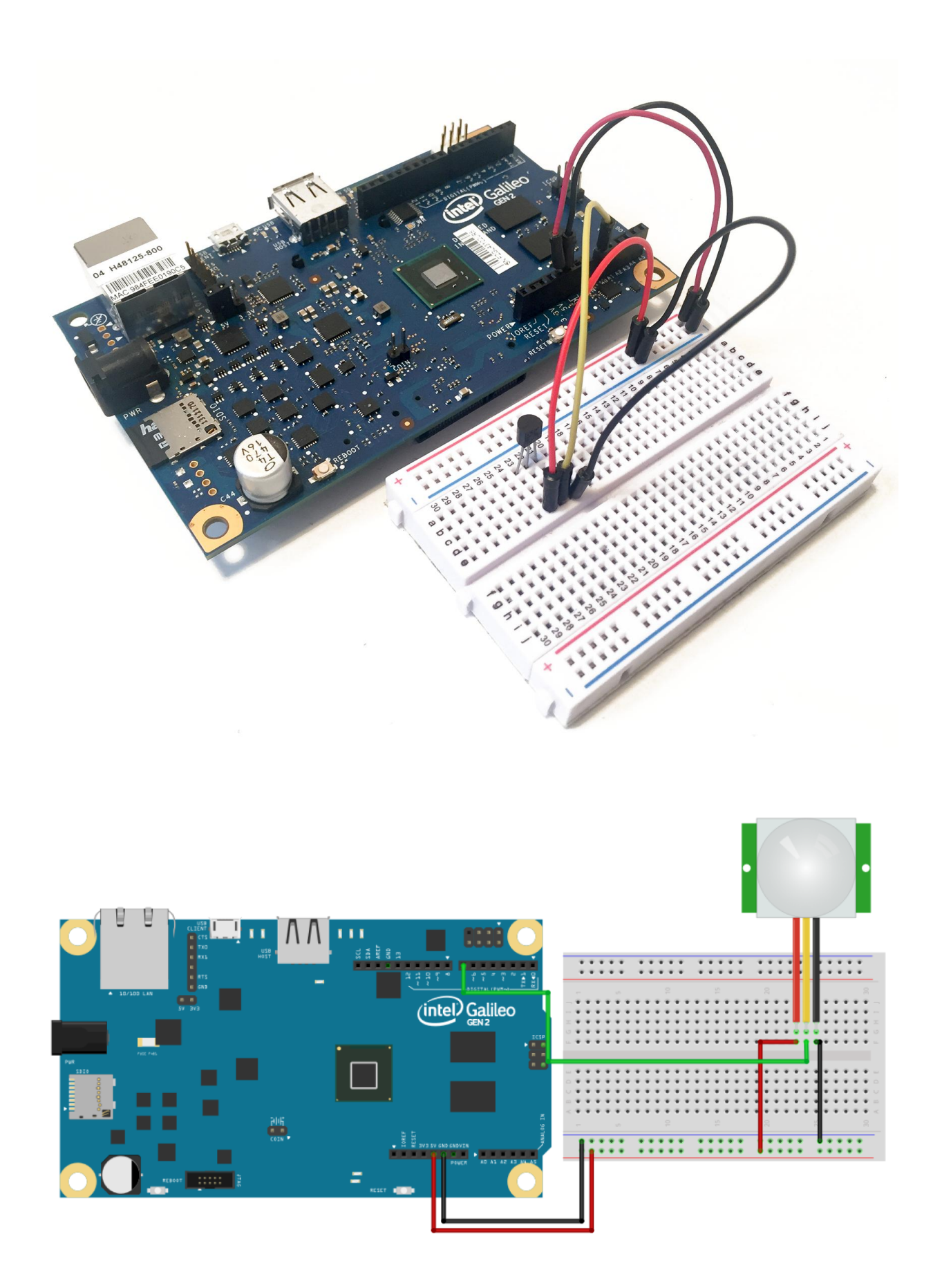

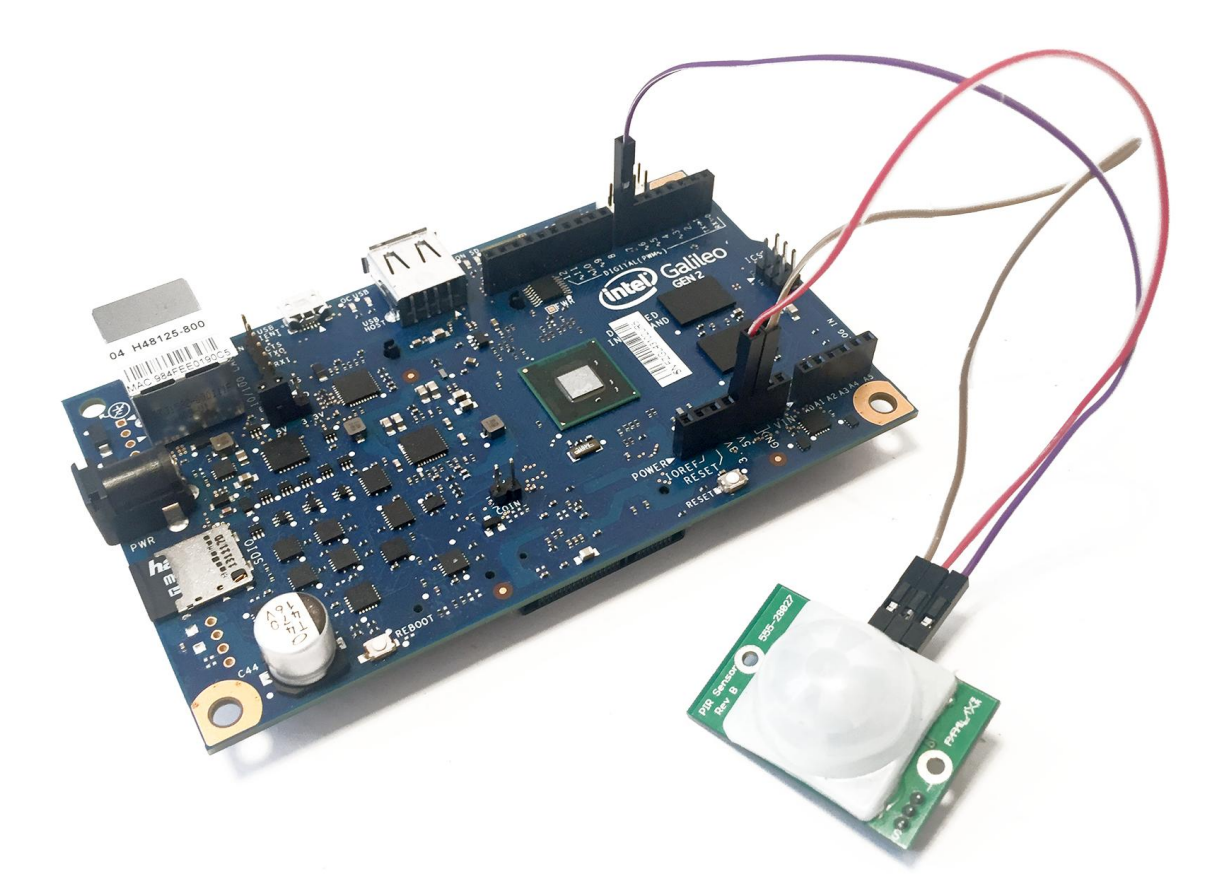

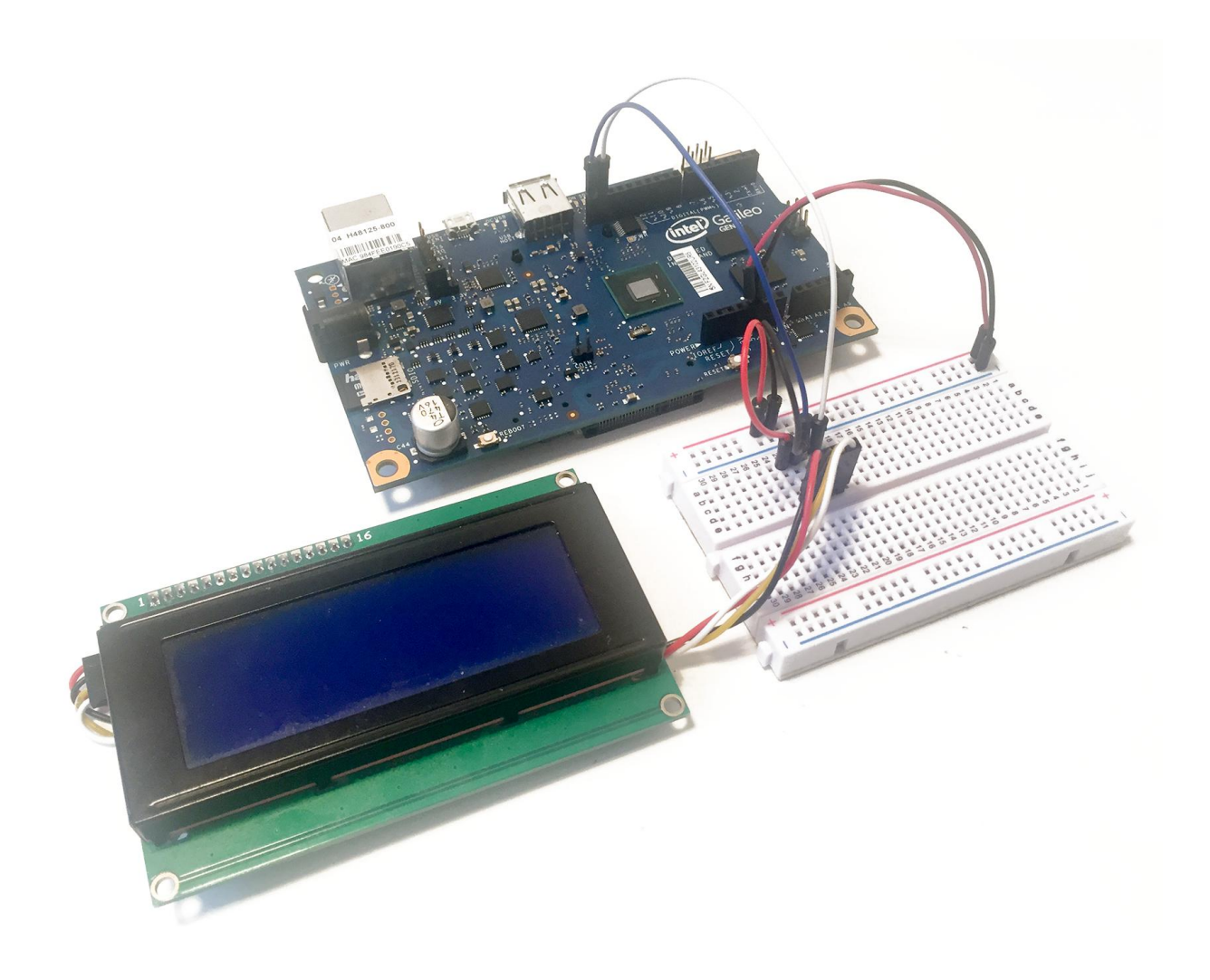

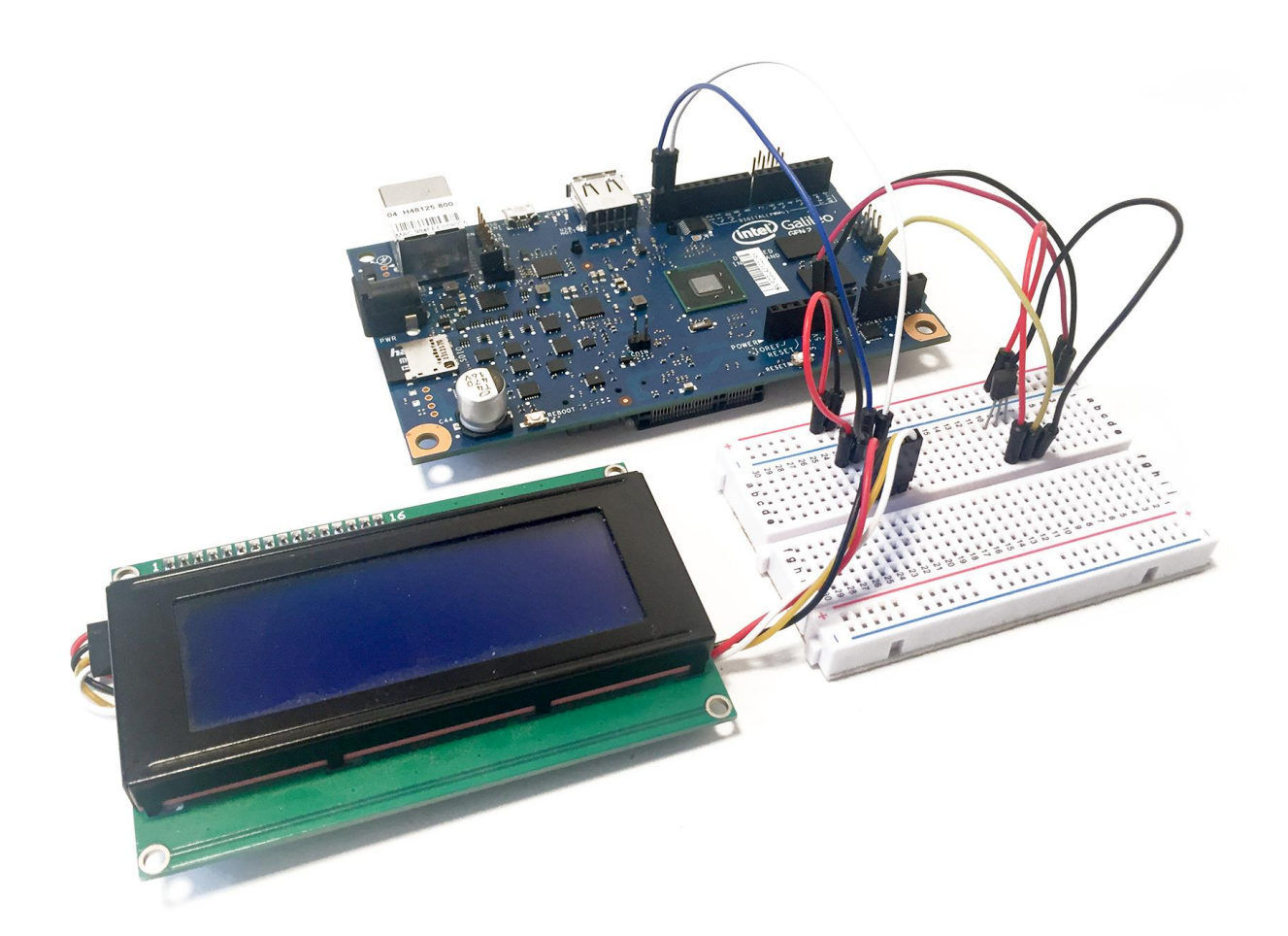

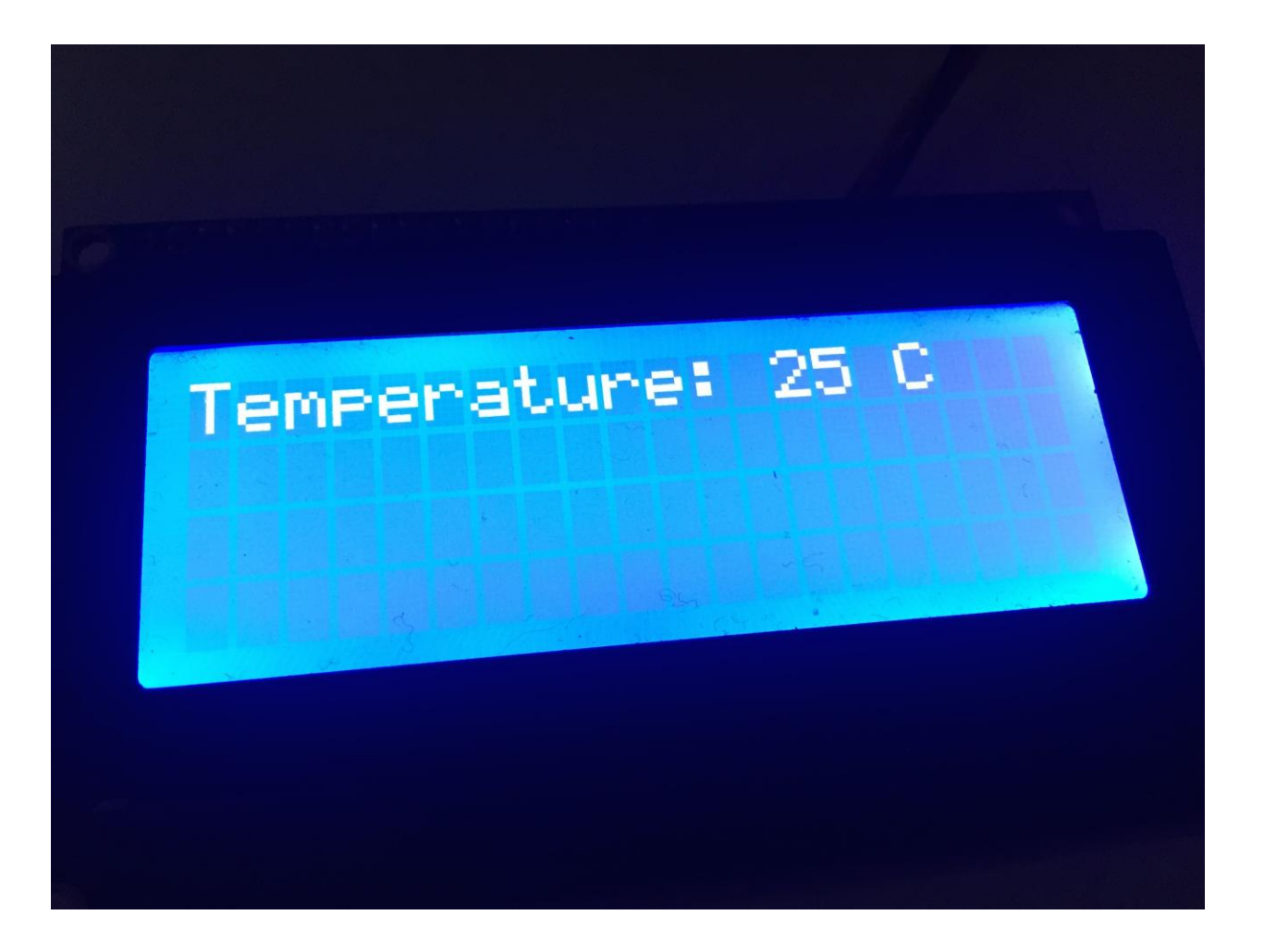

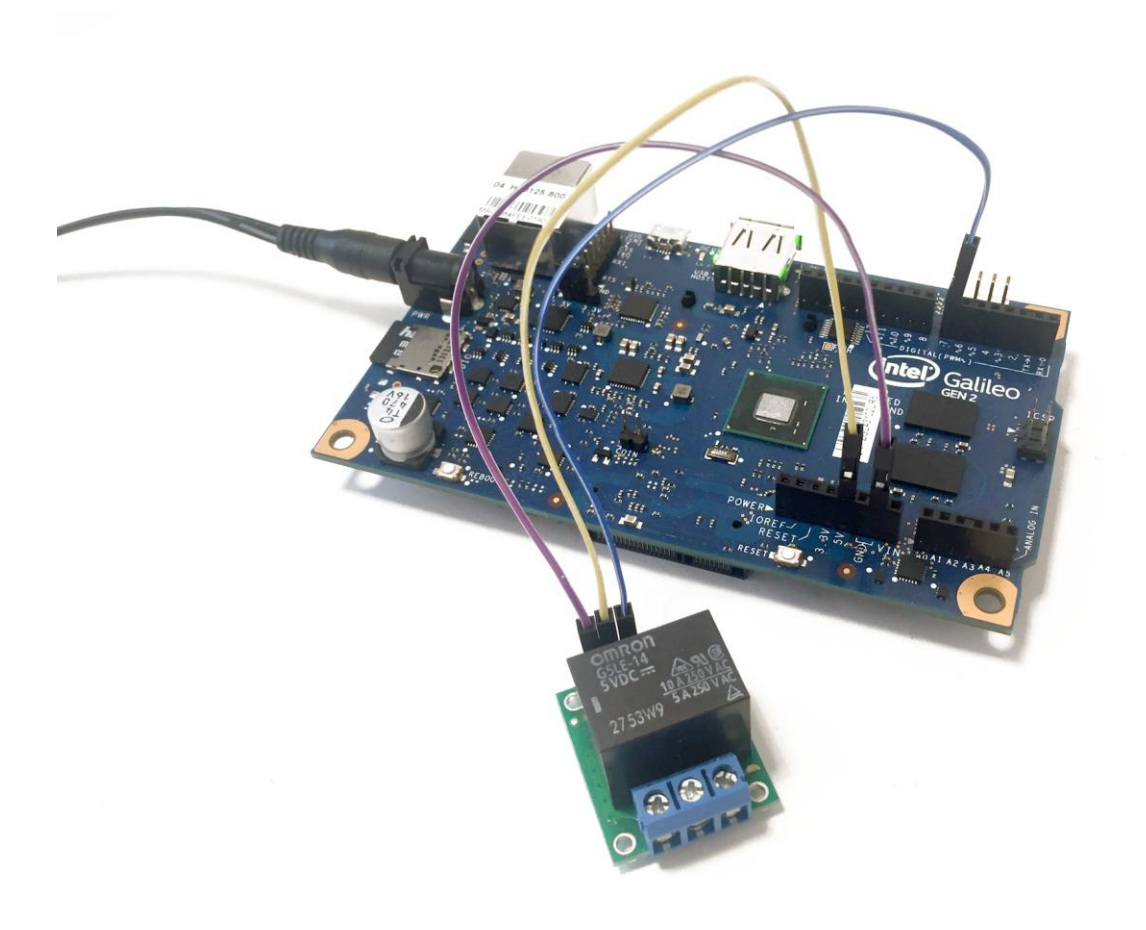

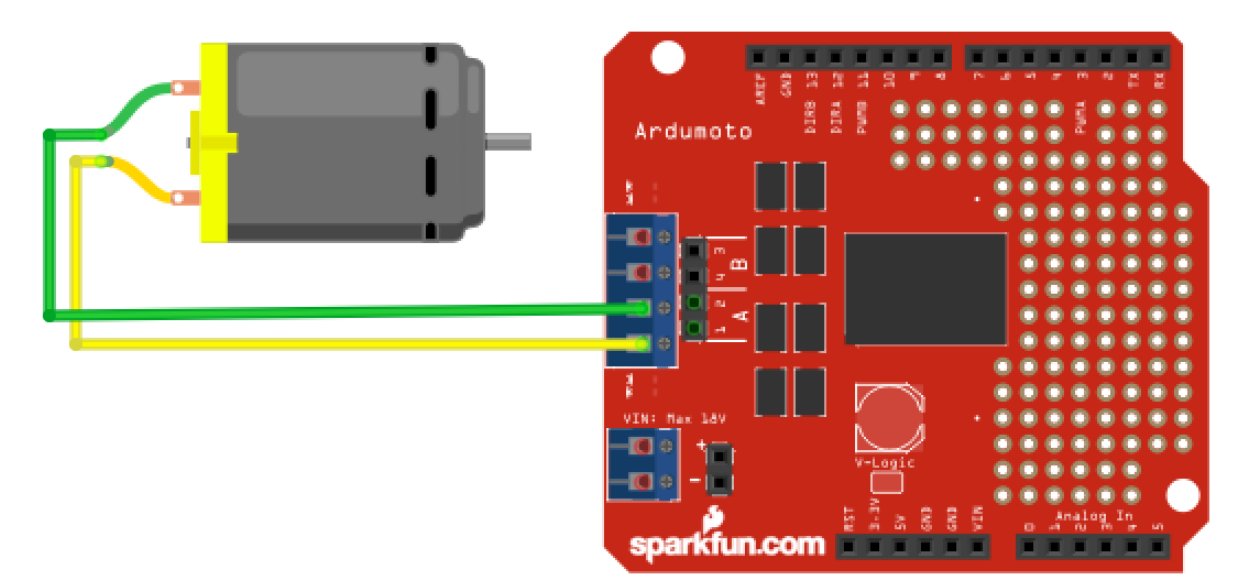

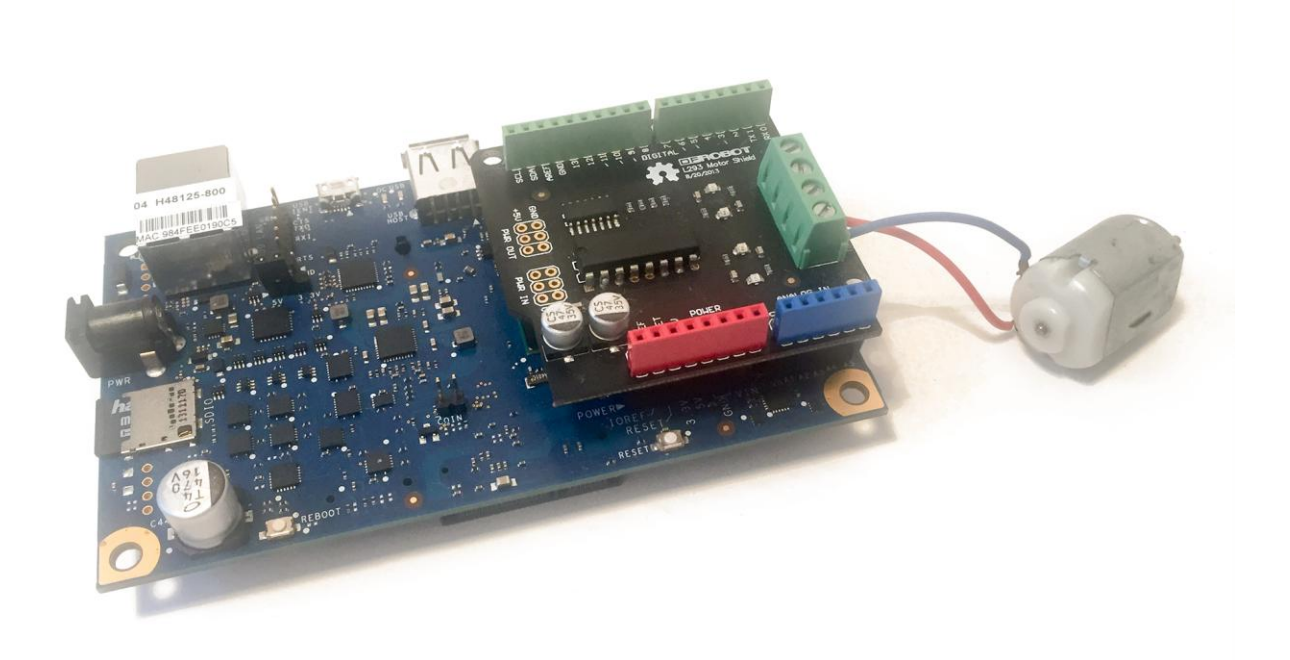

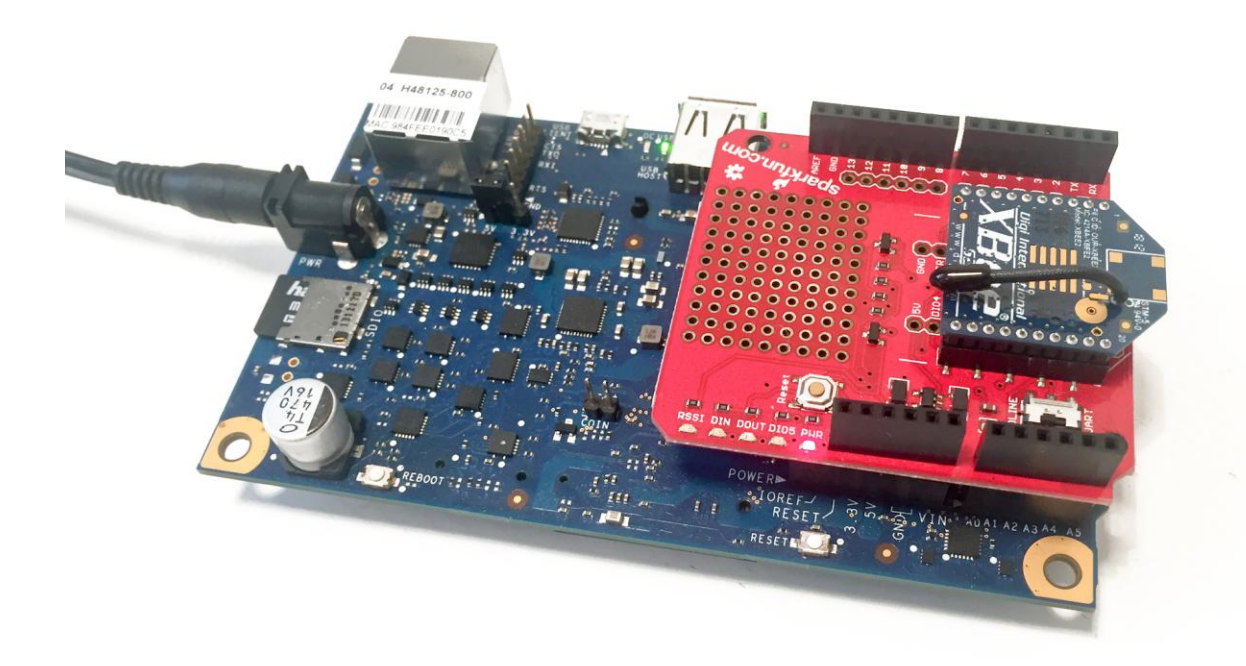

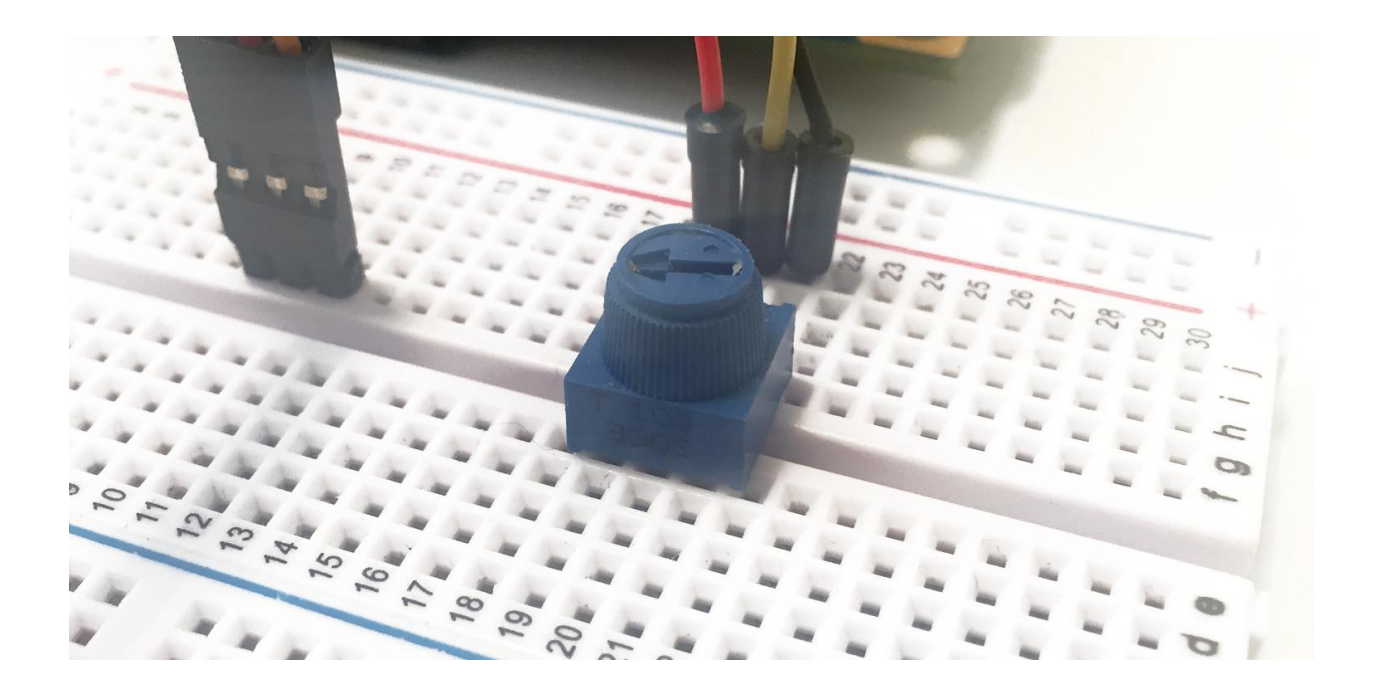

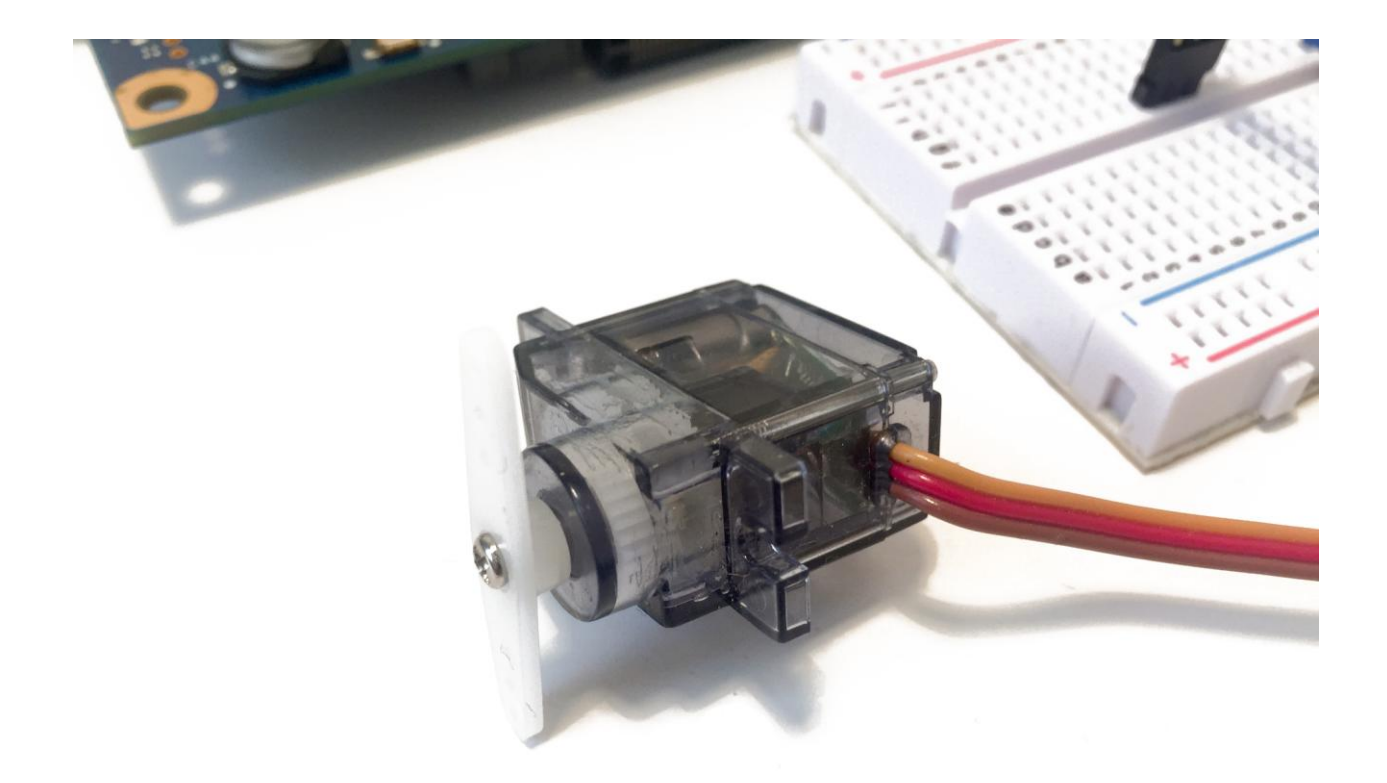

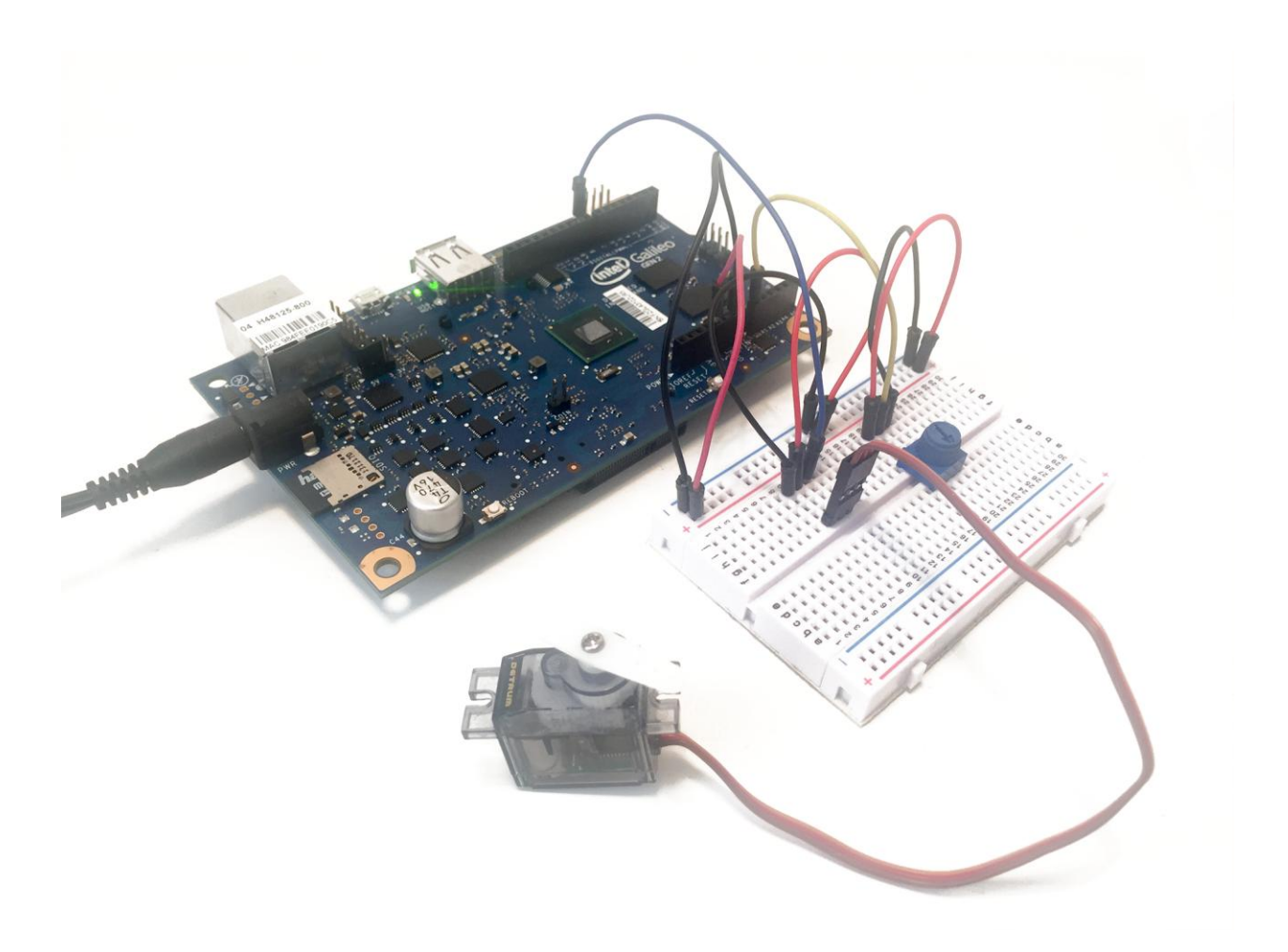

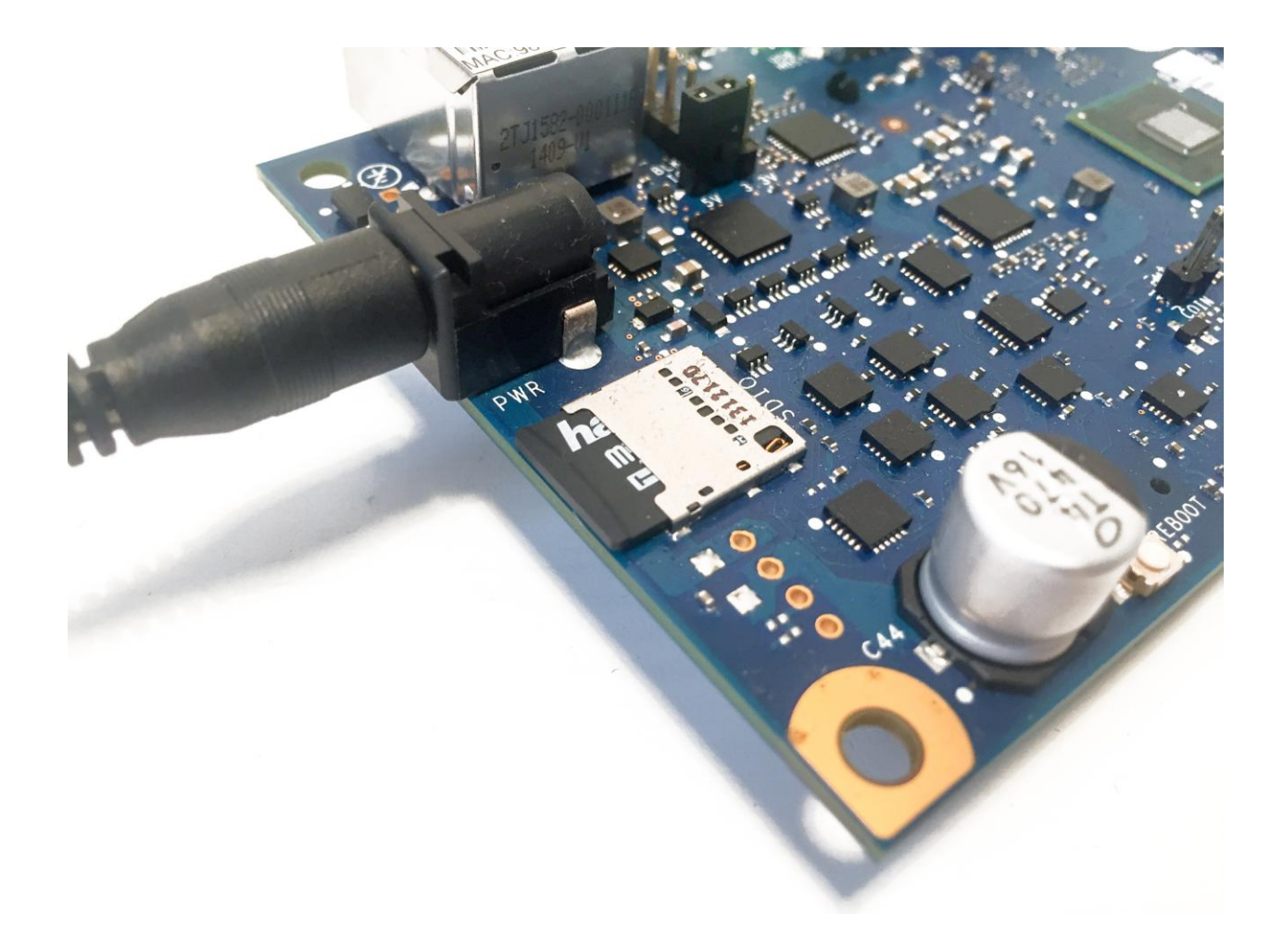

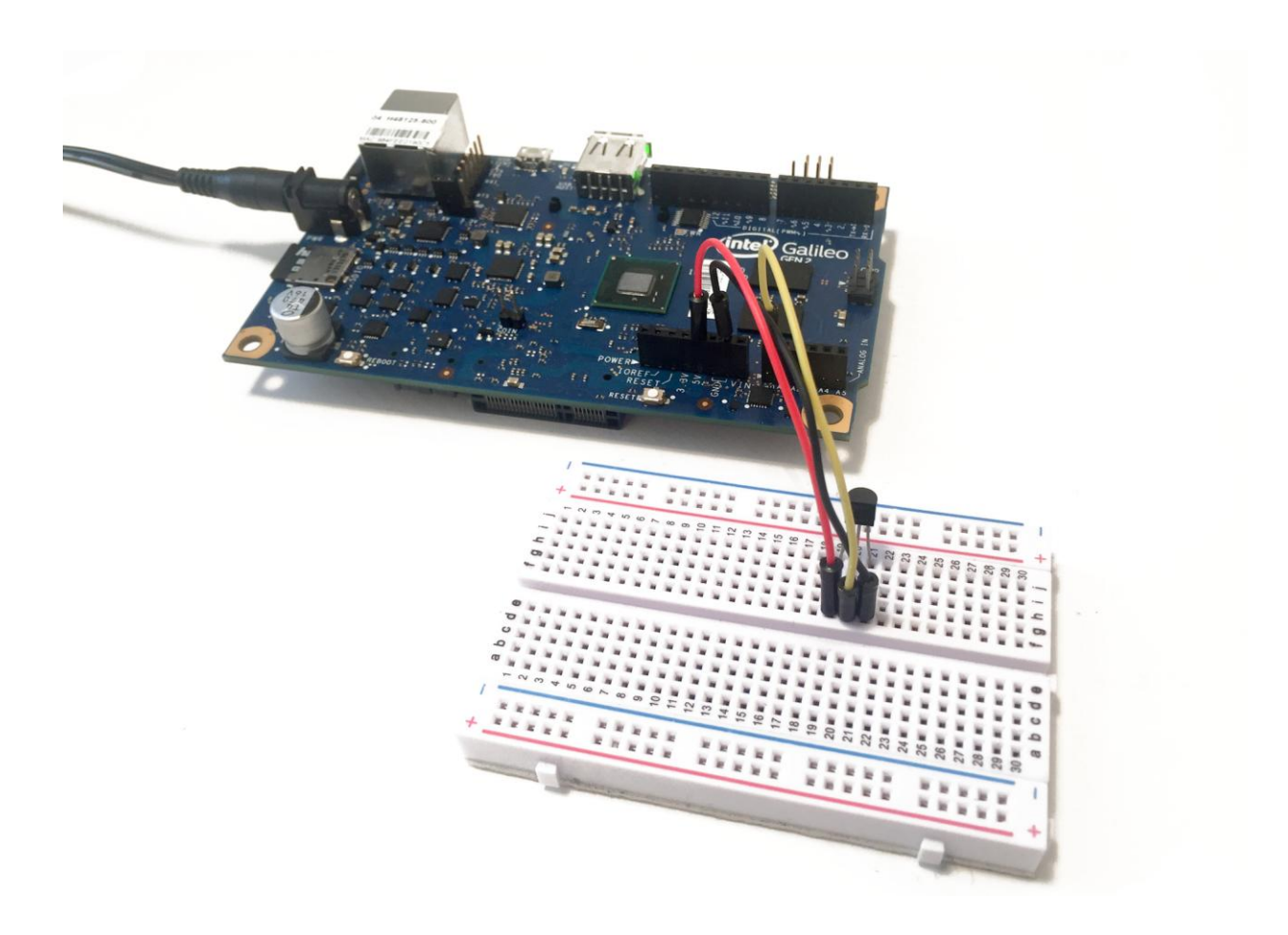

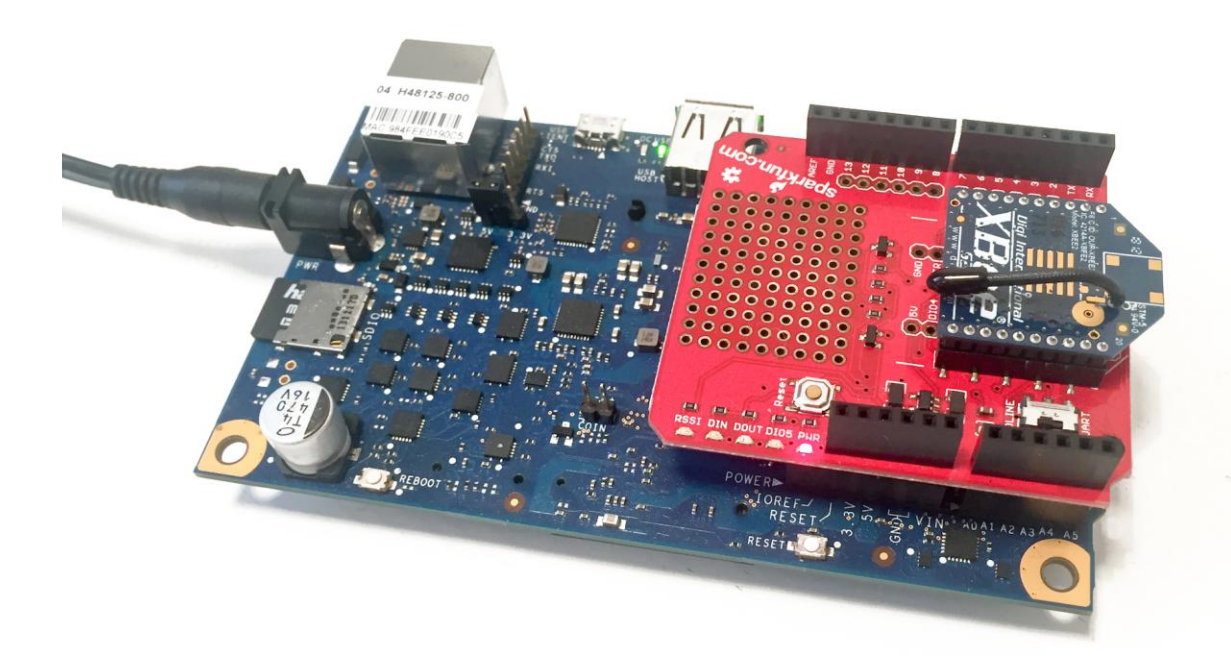

#### Chapter 4- Creating a Web Server

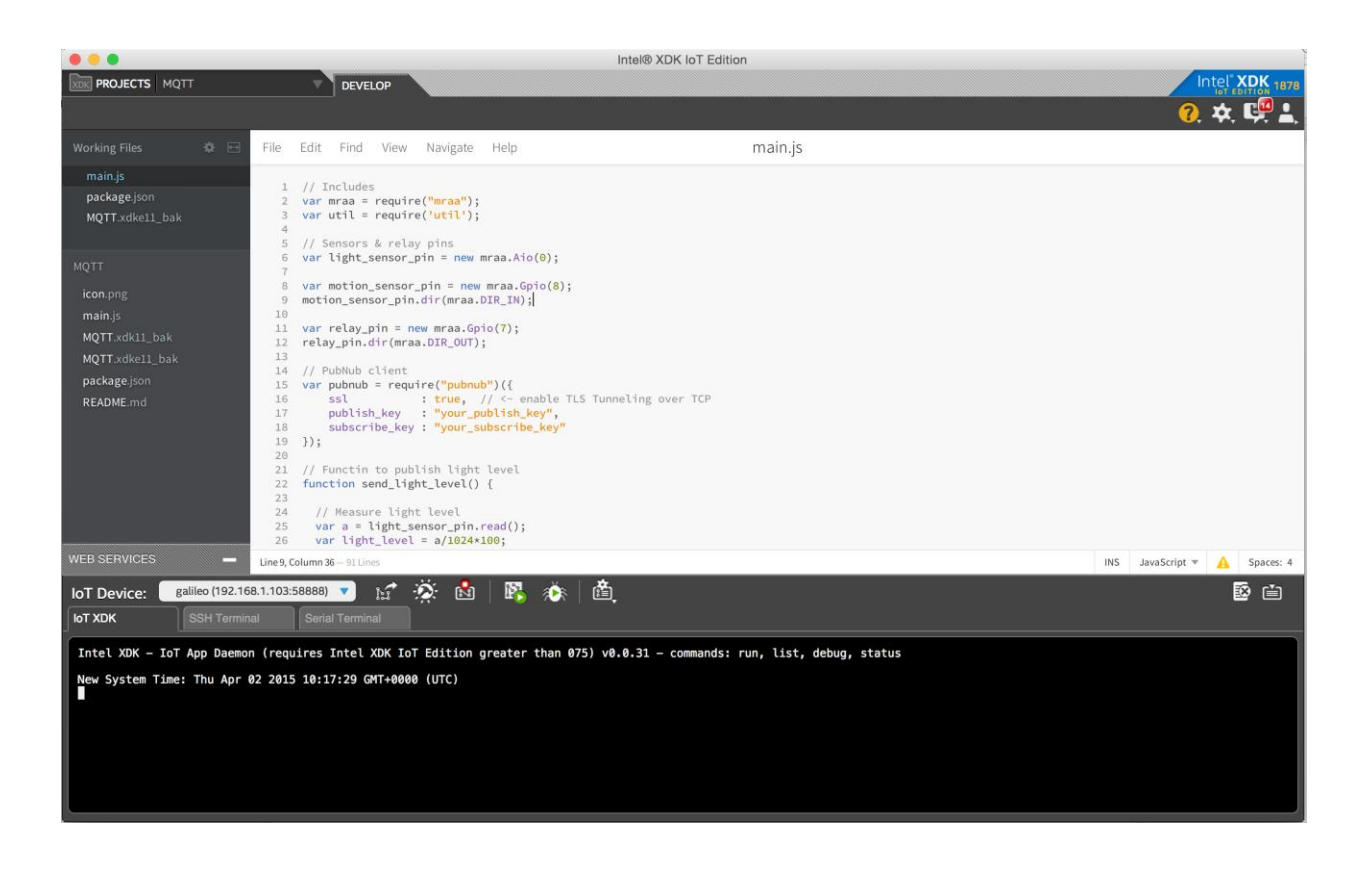

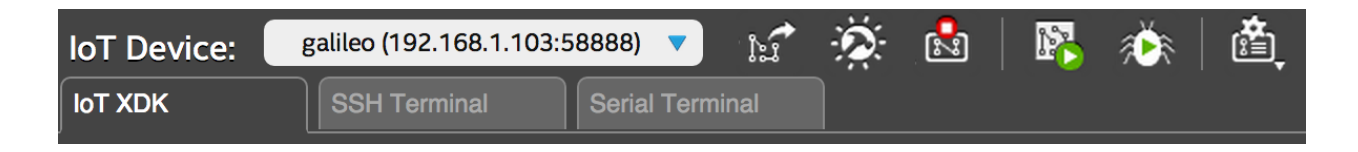

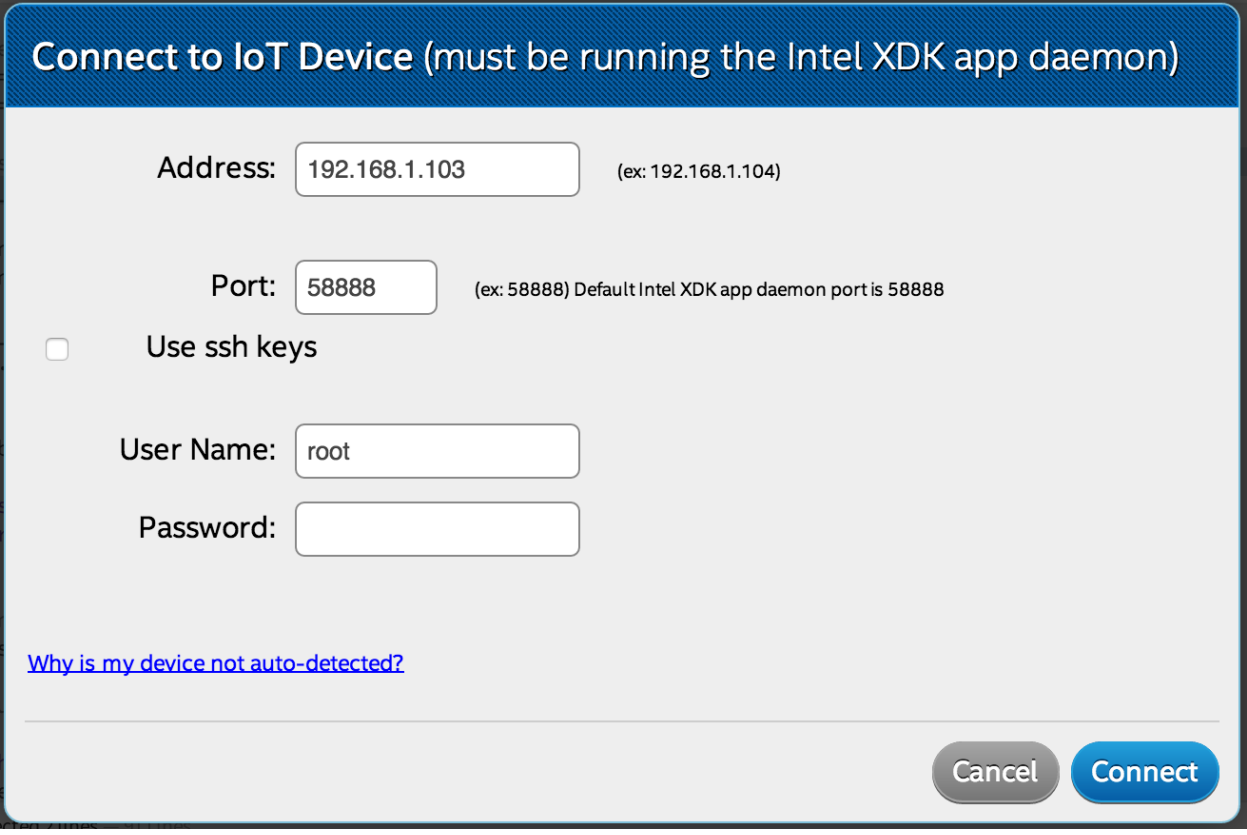

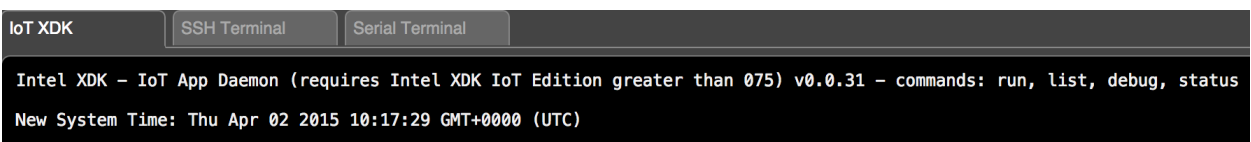

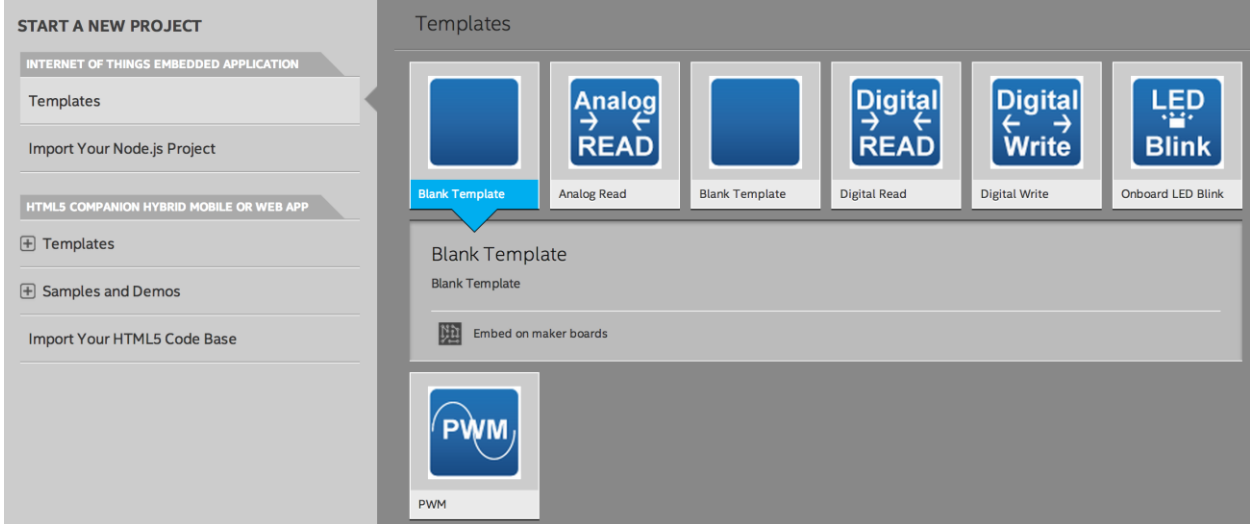

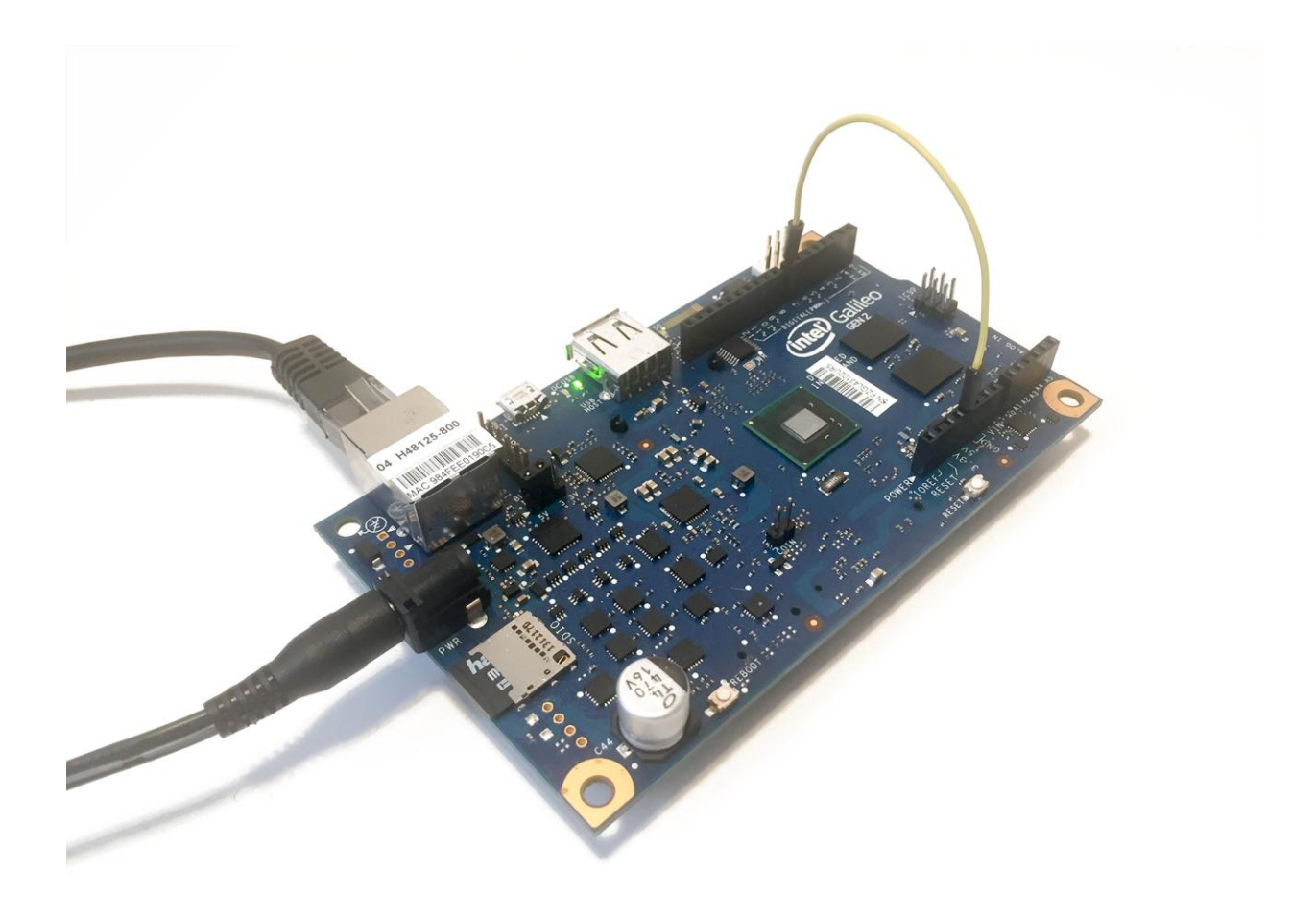

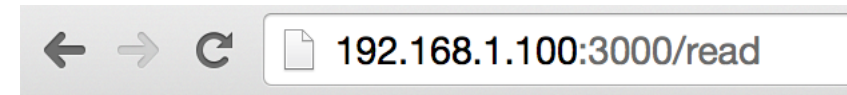

Digital pin 7 value is: 1

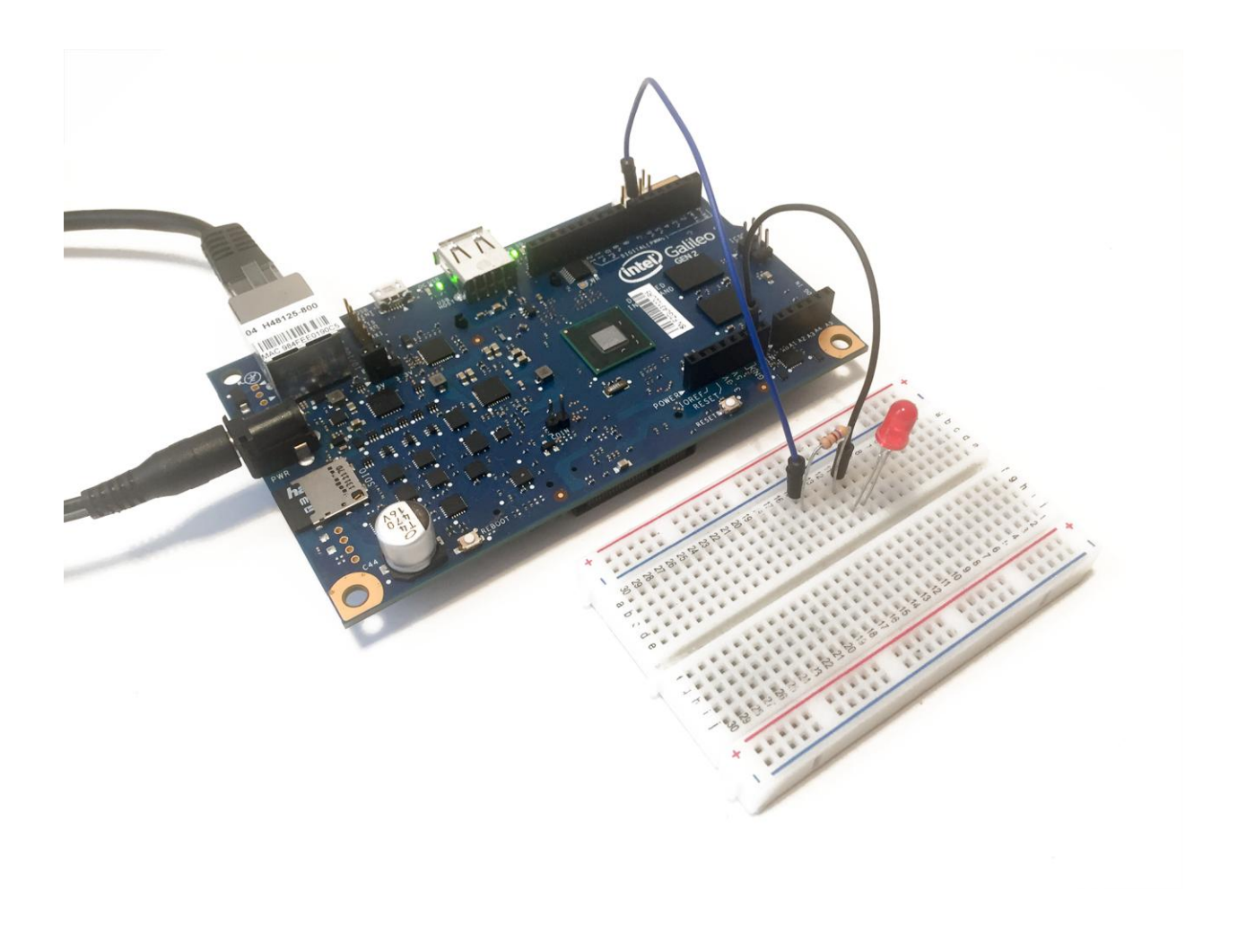

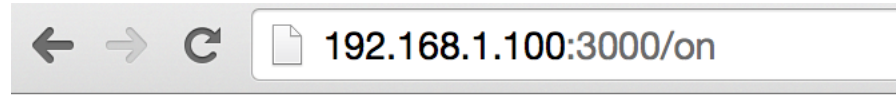

Pin 7 is on

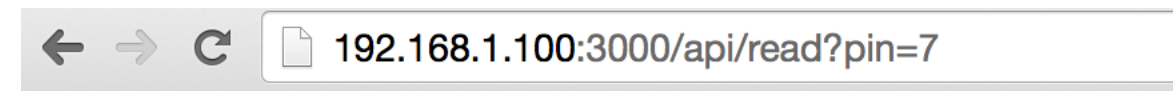

 ${\text{\{\cdotp}}}$ "pin":"7", "value":1}

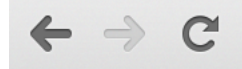

192.168.1.100:3000/api/write?pin=7&value=1

 ${\texttt{\{"pin": "7", "value": "1"\}}}$ 

#### Chapter 5- Hosting Applications on the Galileo Board

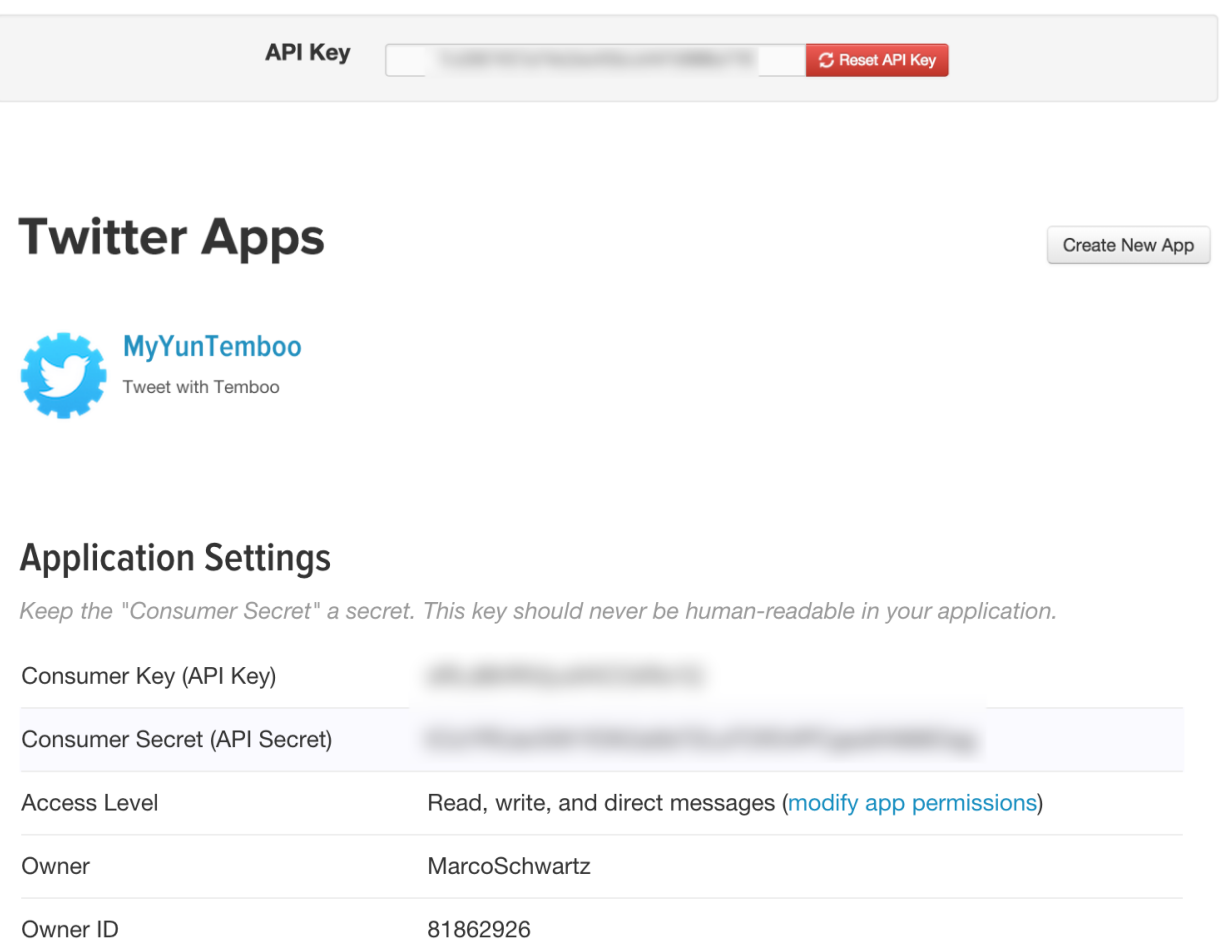

#### **Your Access Token**

This access token can be used to make API requests on your own account's behalf. Do not share your access token secret with anyone.

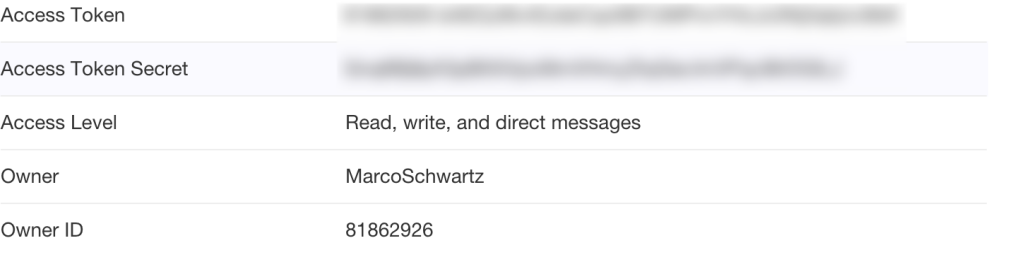

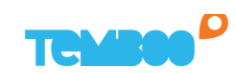

LIBRARY LOG IN

## **Code the Internet** of Everything

**Your Software Stack for Connected Devices.** Generate production-ready code. Connect hardware instantly. Enhance and extend devices with our cloud.

**Sign up** 

 $\odot$ 

Let's give your account a name

Your email address

Password

#### $\blacktriangleright$  Facebook

- $\blacktriangleright$  Factual
- $\blacktriangleright$  FedEx
- FedSpending
- FilesAnywhere
- $\blacktriangleright$  Fitbit
- $\blacktriangleright$  Flickr
- $\blacktriangleright$  Foursquare
- $\blacktriangleright$  Freebase
- Genability
- ▶ GitHub
- Google
- $\blacktriangleright$  GovTrack
- $\blacktriangleright$  Highrise
- InfluenceExplorer
- $\blacktriangleright$  Instagram
- Instapaper

#### ▼ GLOSSARY

#### **Social Graph**

The people in the Facebook platform and the connections between them. Every object in the social graph has a unique ID.

#### ▼ CHOREOS

#### **Accounts**

Retrieves a list of the Facebook apps and pages owned by the specified user.

#### **Books**

Retrieves a list of books that a given user has liked.

#### **Checkins**

Retrieves a list of checkins associated with a specified user.

#### **Comments**

Retrieves comments for a specified Graph API object.

## Facebook. Reading. GetLatestMention <a>

Retrieves the latest status update in a user's feed that mentions the specified user.

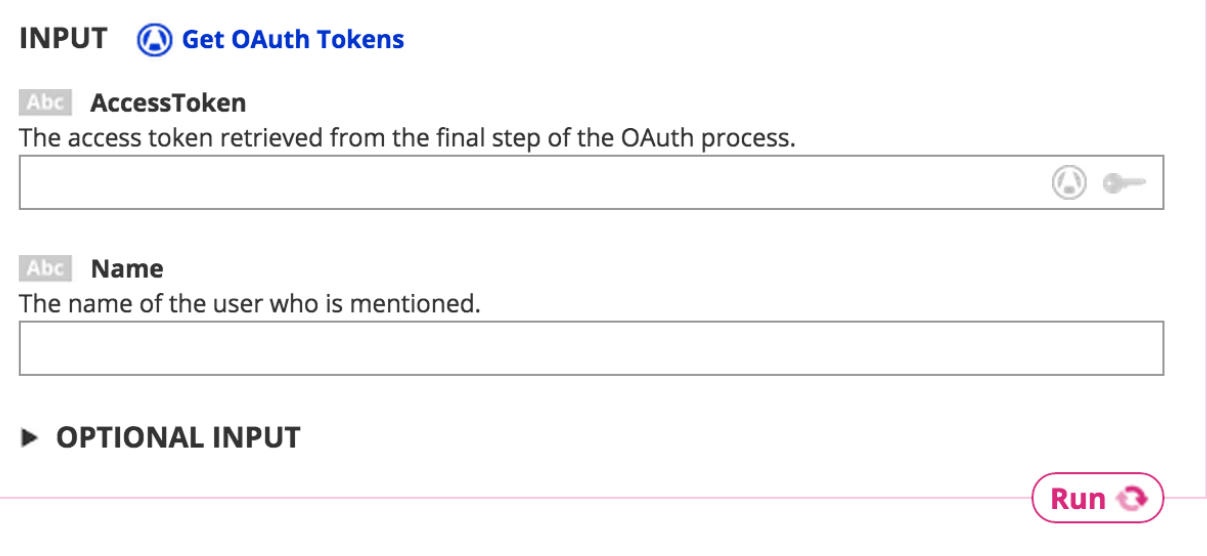

#### **v** OUTPUT

**Executes** Response The response from Facebook.

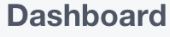

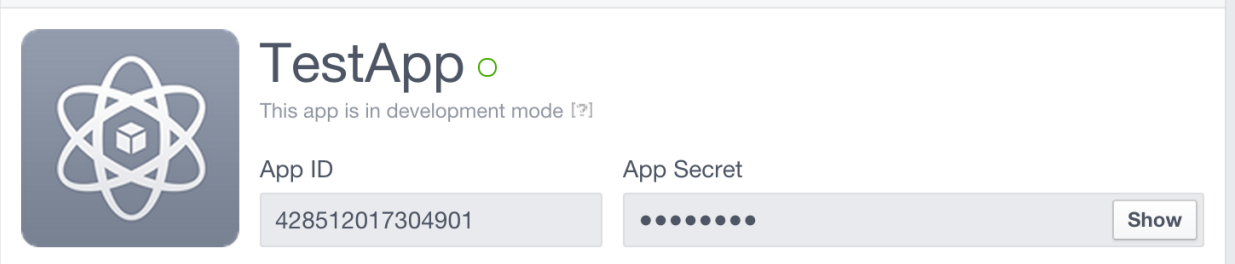

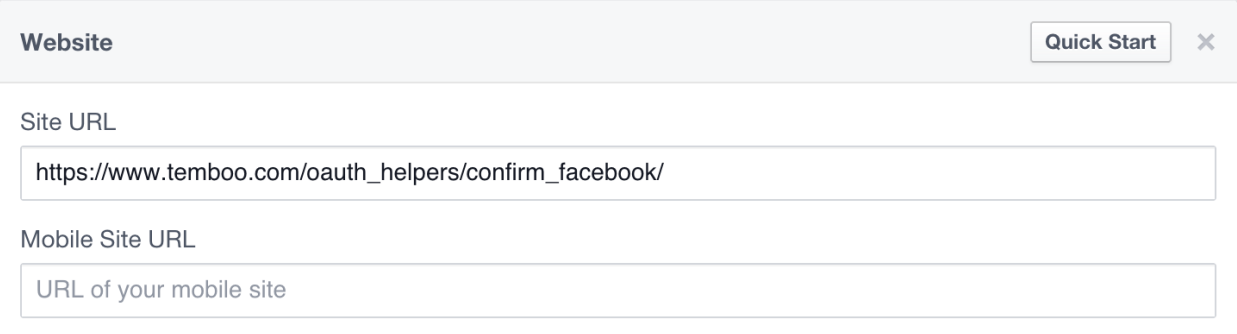

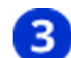

## **B** Populate App ID and App Secret

Copy your App ID and App Secret from your Facebook app, and paste them below.

 $\textcircled{\tiny{A}}$ 

 $\odot$ 

#### **AppID**

The App ID provided by Facebook (AKA the Client ID).

#### **AppSecret**

The App Secret provided by Facebook (AKA the Client Secret).

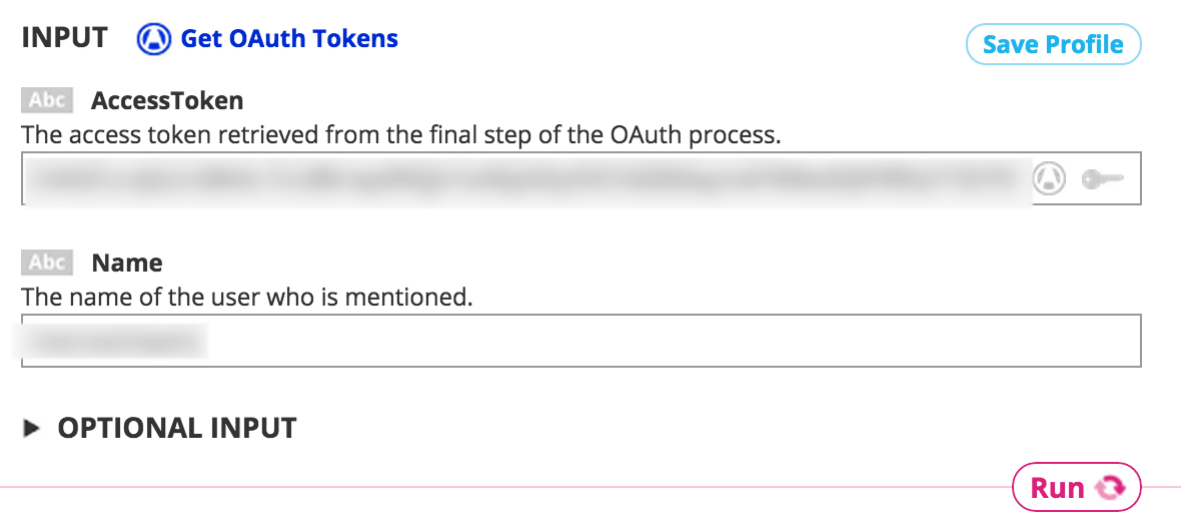

#### ▼ CODE

Node.js v

// You'll need a single TembooSession object in your code, eg: // var tsession = require("temboo/core/temboosession");  $\frac{1}{2}$  var session = new tsession. Temboo Session var Facebook = require("temboo/Library/Facebook/Reading"); var getLatestMentionChoreo = new Facebook.GetLatestMention(session); // Instantiate and populate the input set for the choreo var getLatestMentionInputs = getLatestMentionChoreo.newInputSet(); // Set inputs // Run the choreo, specifying success and error callback handlers getLatestMentionChoreo.execute( getLatestMentionInputs, function(results){console.log(results.get\_Response());}, **COPY**  Search Library

## Q

## ☆ Favorites

### $\bigtriangledown$  Categories

- □ Civic
- Developer
- □ eCommerce
- □ Education
- □ Green
- □ Health
- **El** Location
- □ Marketing
- □ Media
- □ News
- □ Nonprofit
- □ OAuth
- □ Payments
- □ Photo
- □ Productivity
- $\Box$  SaaS
- □ Search
- □ Shipping
- □ Social
- □ Storage
- □ Weather
- $\blacktriangleright$  Amazon
- $\blacktriangleright$  eBay

## GitHub  $\hat{\mathbf{w}}$

GitHub has changed the way code is shared. A web service for development projects, it uses the Git revision source control system (Oh Linus, thank you!), and allows you to share code with friends, coworkers, classmates, and anonymous users.

#### **V BUNDLES**

#### GistsAPI<sup>C</sup>

The Gist API gives developers an easy way to share snippets and pastes with others.

#### GitDataAPI <sup>1</sup>

The Git Data API gives you access to read and write Git objects to your Git database on GitHub and to list and update your references such as branch heads and tags.

#### **IssuesAPI**

The Issues API gives developers an easy way to access issues associated with GitHub repositories.

#### **OAuth** □

This bundle contains functions to help generate OAuth access tokens for your application's users.

#### ReposAPI<sup>1</sup>

The Repos API gives developers an easy way to access GitHub objects such as repos, collaborators, comments, commits, contents, forks, and more.

## Dropbox  $\triangle$

Dropbox is a free online service that lets you store and share your documents, photos, and videos anywhere there's an Internet connection.

#### **V SETUP INSTRUCTIONS**

To use these Choreos:

- Create a Dropbox Developer Account here F if you haven't already.
- Log in to your Dropbox account.
- Go to the App Console **F** to register your application. You'll get an App Key and App Secret, which will be included in every call to the Dropbox API.
- With your Dropbox application in place, visit the Dropbox > OAuth bundle. Starting with the InitializeOAuth Choreo, use these Choreos to grant your application access to a Dropbox account. This short video demonstrates how to use our OAuth Choreos, and it's a good idea to take a break and watch it now before you dive into this step. You'll need the access token and access token secret returned by this process to use the Dropbox Choreos.

#### **v** BUNDLES

#### Account  $\Box$

This bundle contains functionality for retrieving account details from Dropbox.

#### Datastore **n**

This bundle contains functionality for keeping your app's structured data in sync with Dropbox.

#### FileOperations <sup>1</sup>

This bundle handles file operations on Dropbox files stored in Dropbox, as well as creating new folders.

#### FilesAndMetadata <sup>1</sup>

This bundle handles a variety of file and metadata functionality.

#### $OAuth \square$

This bundle contains functions to help generate OAuth access tokens for your application's users.

## Twilio &

Telephony for the cloud era, Twilio's platform lets you easily create scalable voice, VoIP, and SMS text-messaging applications.

#### **V SETUP INSTRUCTIONS**

To use the Choreos in this bundle:

- If you don't already have a Twilio account, sign up for one here E.
- Twilio will provide you with an AccountSID number and an authorization token which you can find on your Account Dashboard here F.

Please note: If want to test your application using a Twilio Sandbox number, you'll need to send SMS messages to phone numbers that you've verified. You can manage your verified numbers here  $\mathbb{Z}$ .

#### **V BUNDLES**

#### Accounts  $\square$

Twilio allows you to create more than one account. You can create subaccounts which are used for segmenting phone numbers and usage data for your customers and controlling access to data. Choreos within this bundle are used for managing your subaccount resources.

#### Applications  $\square$

The Choreos within this bundle allows you to manage applications that you've created with Twilio.

#### AvailablePhoneNumbers

The Choreos within this bundle allows your application to search for incoming local and toll-free phone numbers that are available for you to purchase.

#### $Calls$

The Choreos within this bundle allows your application to initiate calls and retrieve information about calls.

Chapter 6- Local Network Monitoring

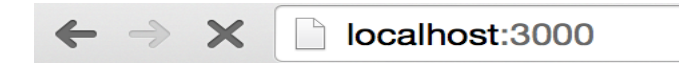

The state of pin 0 is 1020.

```
[initandlisten] journal dir=/data/db/journal<br>[initandlisten] recover : no journal files present, no recovery needed<br>[durability] Durability thread started<br>[initandlisten] MongoDB starting : pid=12936 port=27017 dbpath=/dat
2015-04-21T09:13:27.140+0200 I JOURNAL
2015-04-21T09:13:27.142+0200 I JOURNAL
2015-04-21T09:13:27.158+0200 T JOURNAL
2015-04-21T09:13:27.158+0200 I CONTROL
2015-04-21T09:13:27.158+0200 I CONTROL
                                                [initandlisten] ** WARNING: You are running this process as the root user, which is not recommended.
2015-04-21T09:13:27.158+0200 T CONTROL
                                                [initandlisten]
2015-04-21T09:13:27.158+0200 I CONTROL
                                                [initandlisten]
2015-04-21T09:13:27.158+0200 I CONTROL
                                                [initandlisten] ** WARNING: soft rlimits too low. Number of files is 256, should be at least 1000
2015-04-21T09:13:27.158+0200 I CONTROL
                                                [initandlisten] db version v3.0.2
2015-04-21T09:13:27.158+0200 I CONTROL
                                                [initandlisten] git version: nogitversion
2015-04-21T09:13:27.158+0200 I CONTROL [initandlisten] build info: Darwin yosemitevm.local 14.3.0 Darwin Kernel Version 14.3.0: Mon Mar 23 11:<br>59:05 PDT 2015; root:xnu-2782.20.48-5/RELEASE_X86_64 x86_64 BOOST_LIB_VERSION=1
2015-04-21T09:13:27.158+0200 I CONTROL
                                                [initandlisten] allocator: system
2015-04-21T09:13:27.158+0200 I CONTROL<br>2015-04-21T09:13:27.159+0200 I JOURNAL
                                                [initandlisten] options: {}<br>[journal writer] Journal writer thread started
2015-04-21T09:13:27.377+0200 I NETWORK
                                                [initandlisten] waiting for connections on port 27017
                                { _id: 55360333b9d6eaee3a94b9c2,
                                     pin: 0,
                                    value: 1020,
```

```
date: Tue Apr 21 2015 09:58:43 GMT+0200 (CEST),
   _v: 0 }
 \frac{1}{1}id: 55360346cda79cfe3acaf857,
ł
 pin: 0,
 value: 1020,
 date: Tue Apr 21 2015 09:59:02 GMT+0200 (CEST),
   _v: 0 }
```
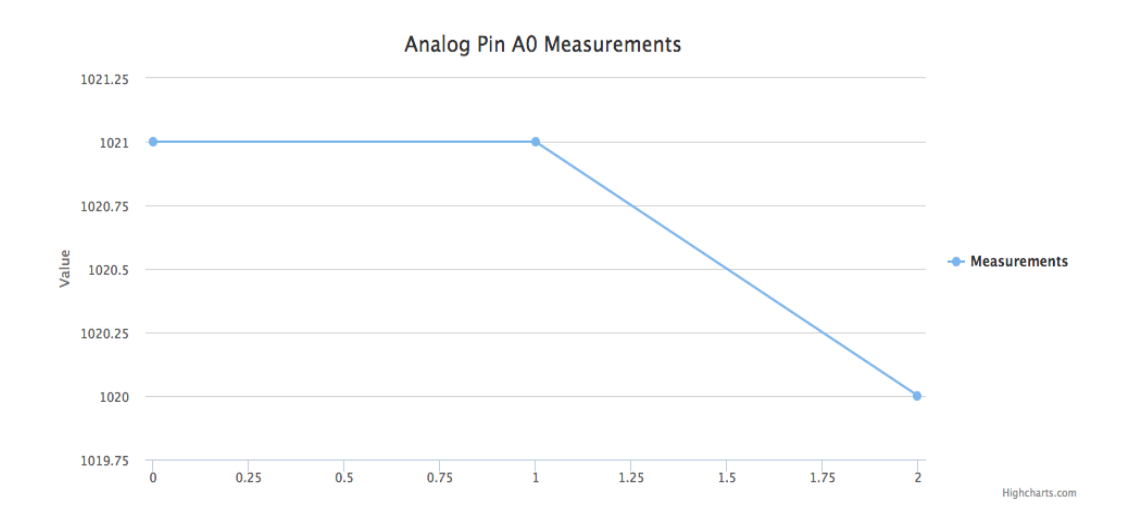

#### Chapter 7- Cloud Data Monitoring

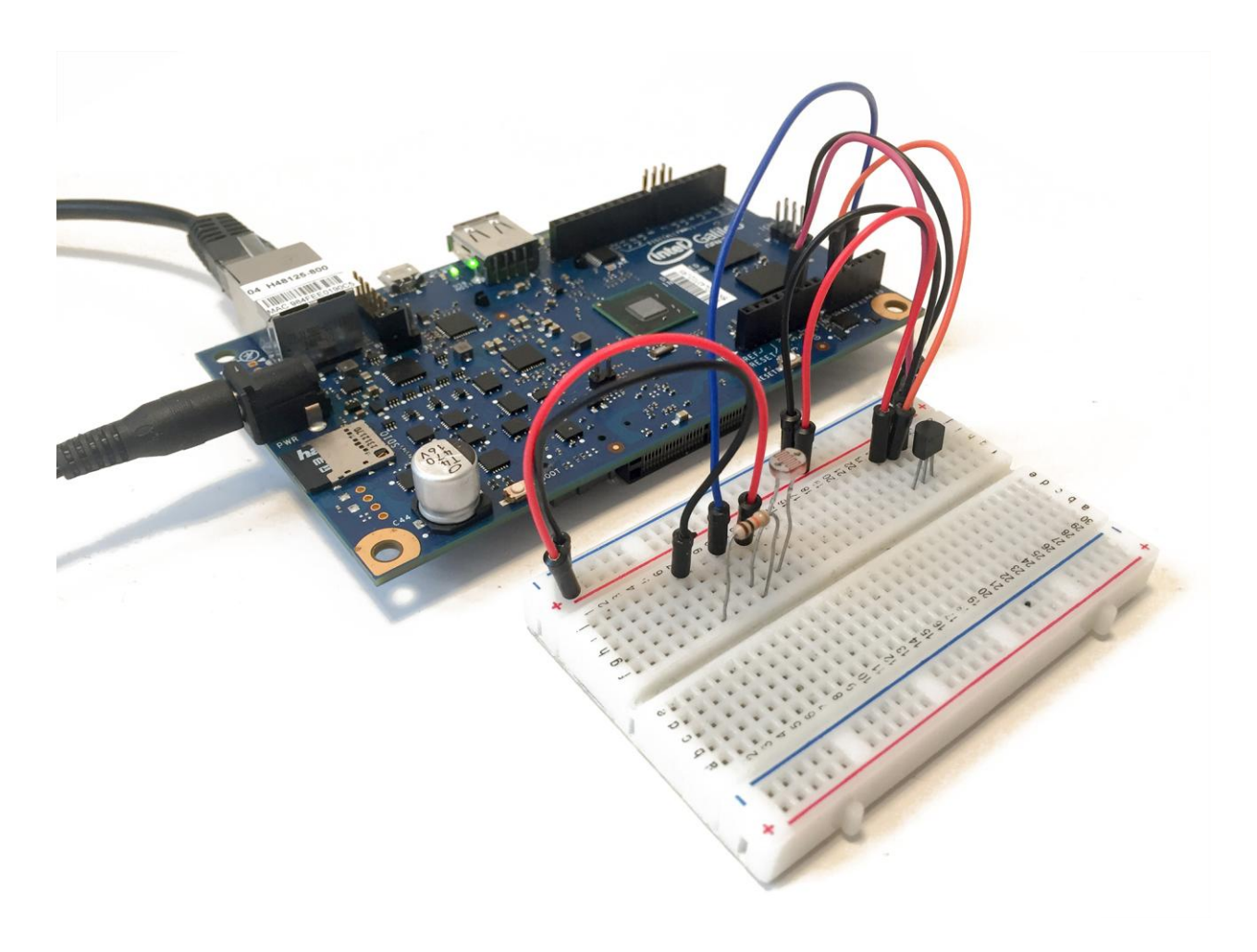

# UPLOADING: Uploading project bundle to IoT device.<br>
[ Upload Complete ]<br>
Intel XDK - Message Received: run<br>
Light level: 77.64 %<br>
Temperature: 25.00 C

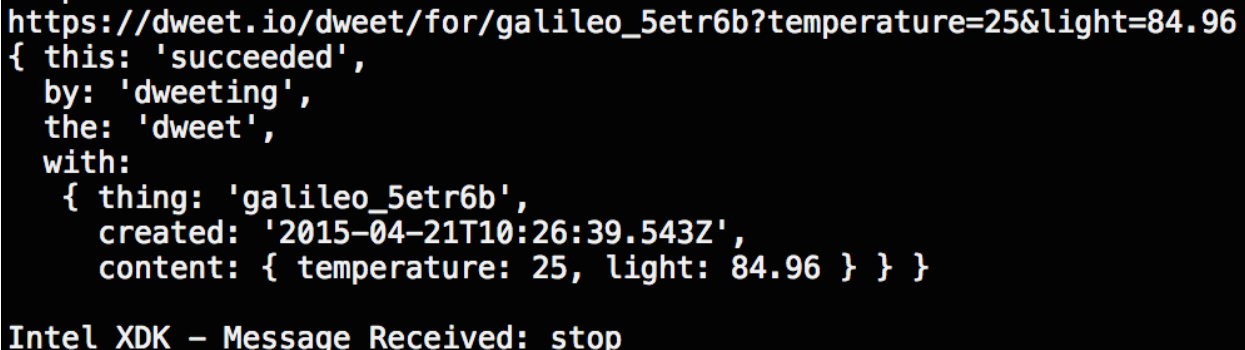

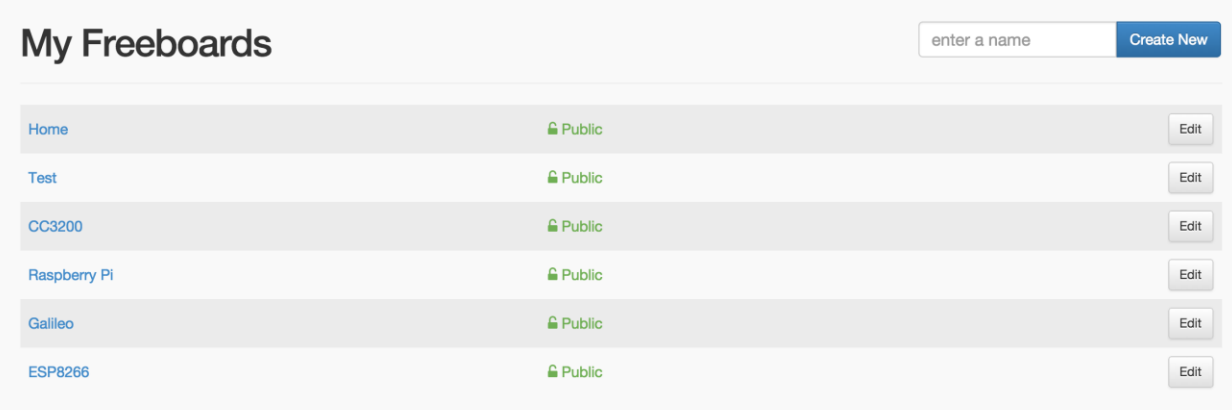

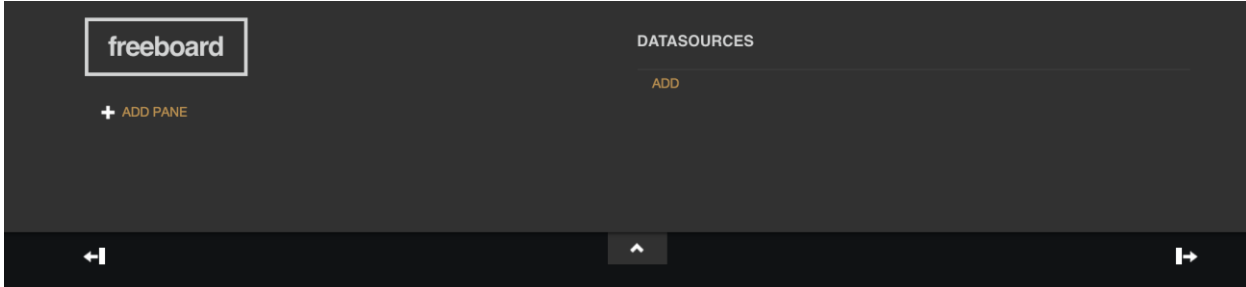

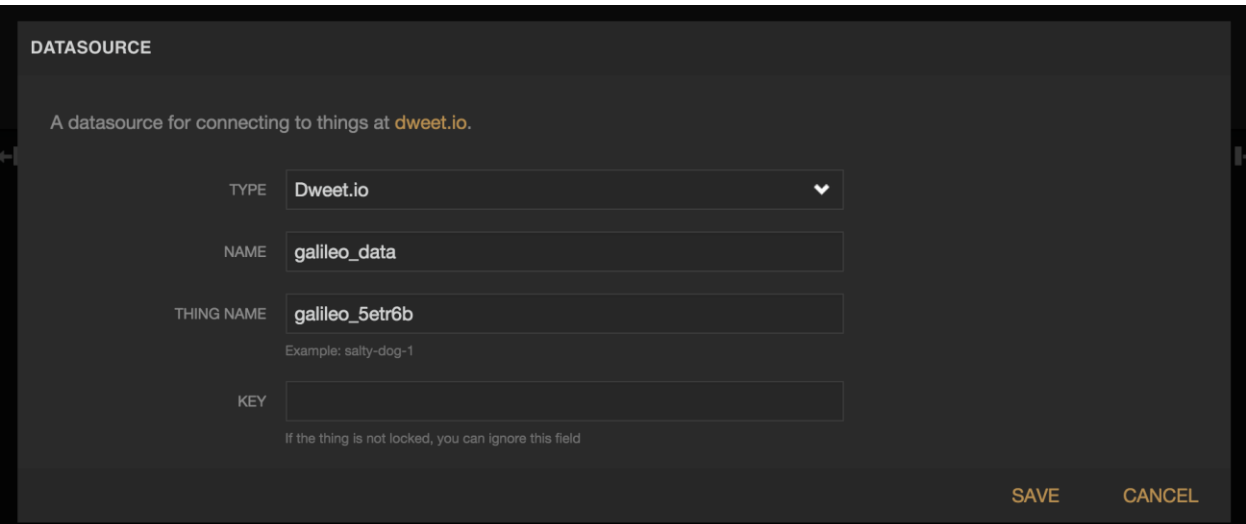

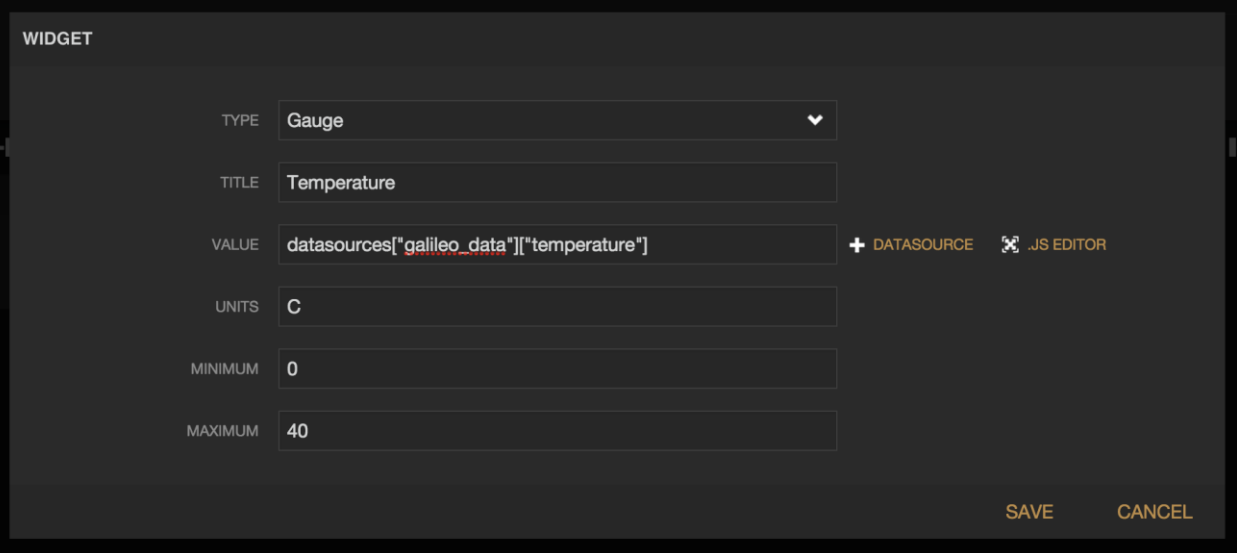

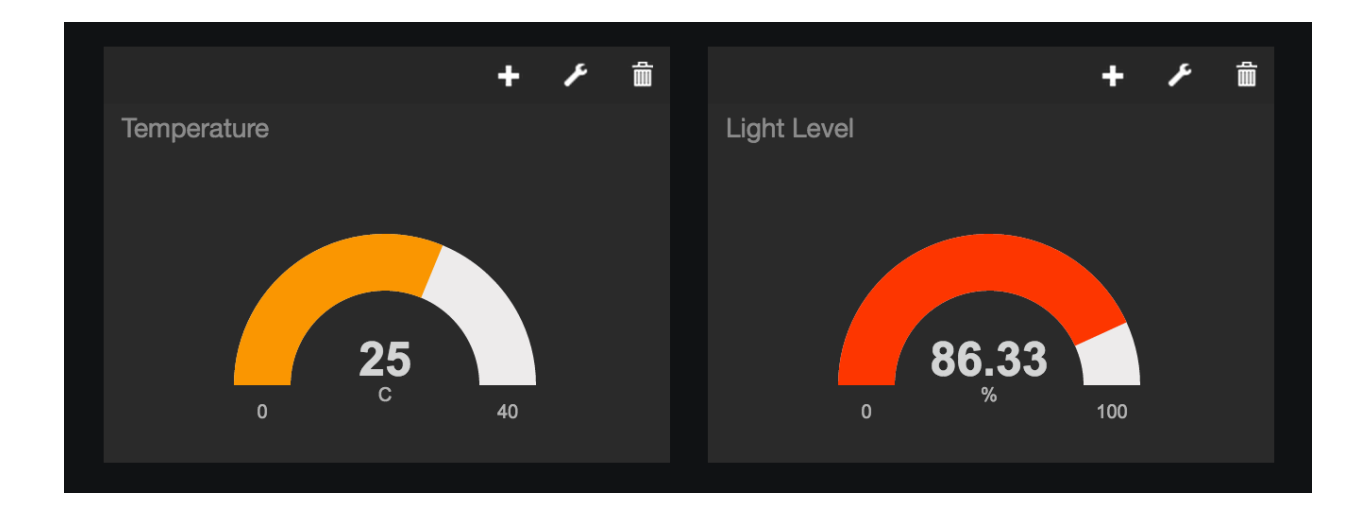

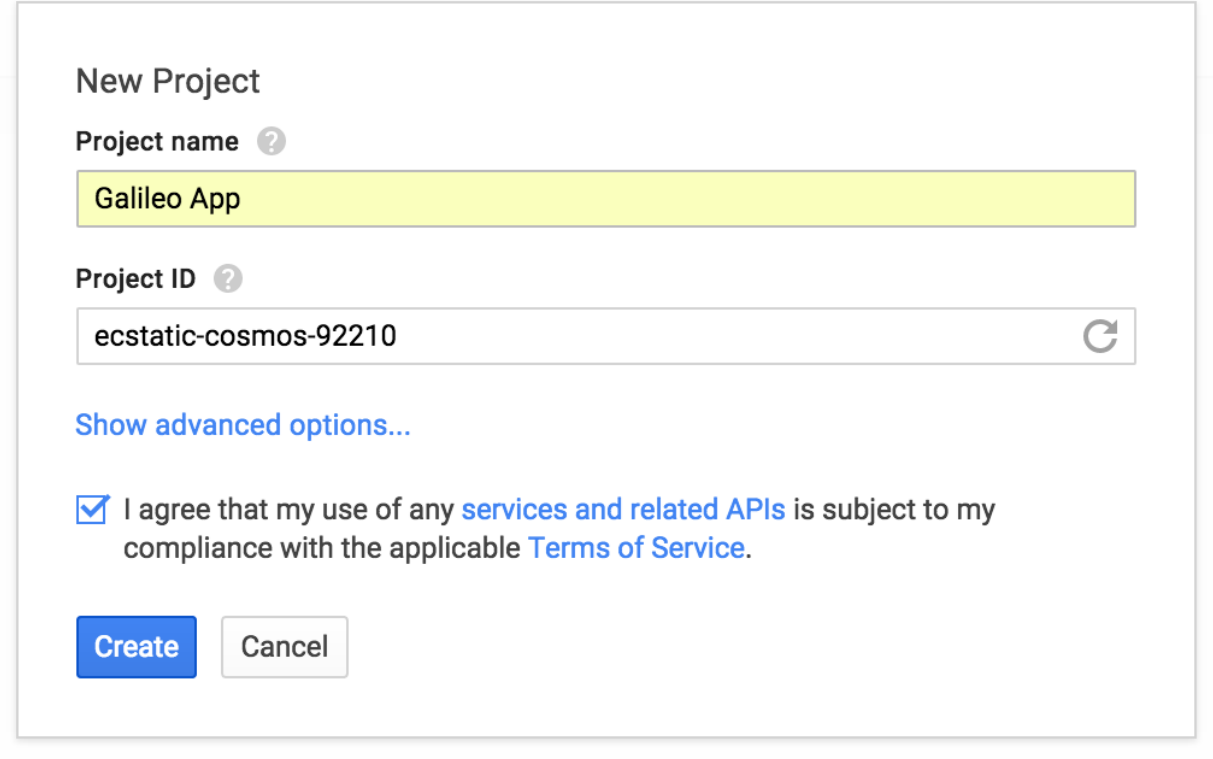

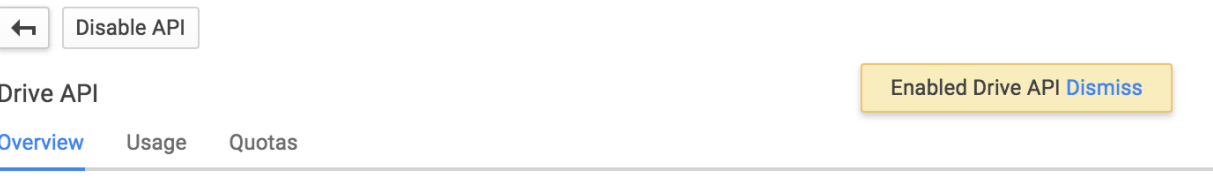

The Drive API allows clients to access resources from Google Drive.

Learn more [2] Explore this API [2] View reports in API Console [2]

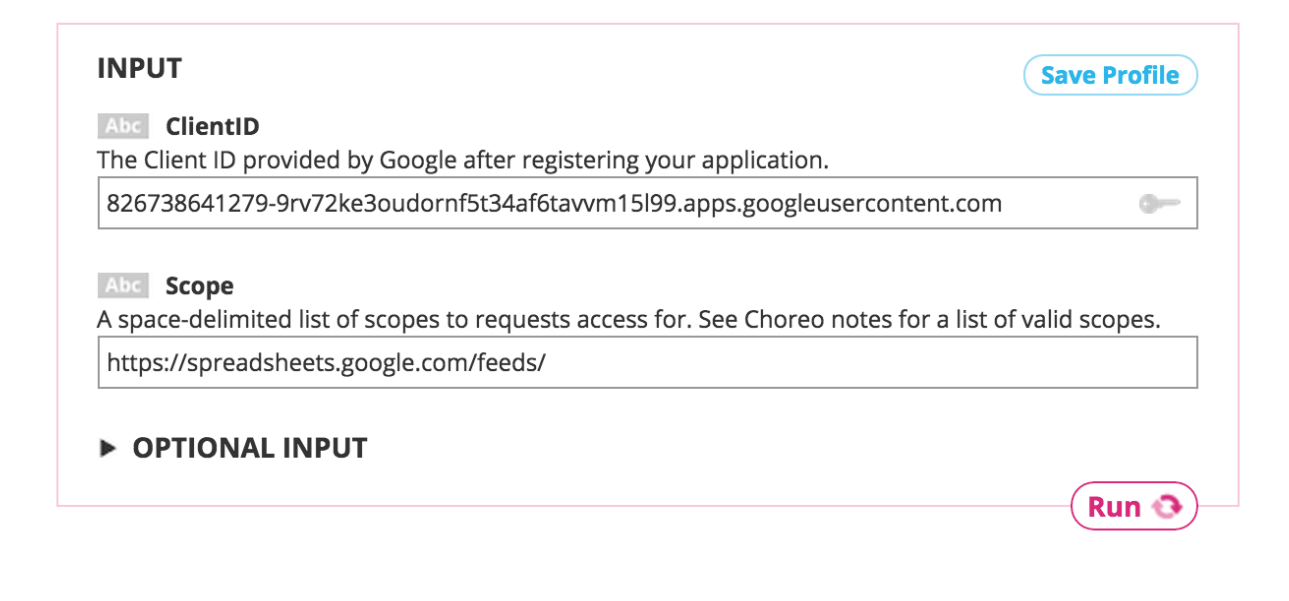

Abc AccessToken

The access token for the user that has granted access to your application.

ya29.XAFnql2BMhMob1ov9Vu3jFFWTcn6wz627OgR3qvuS6FGPyRqyY2KfHn\_H2rNa5TSHICqTMaxj mwn0g

**COPY** 

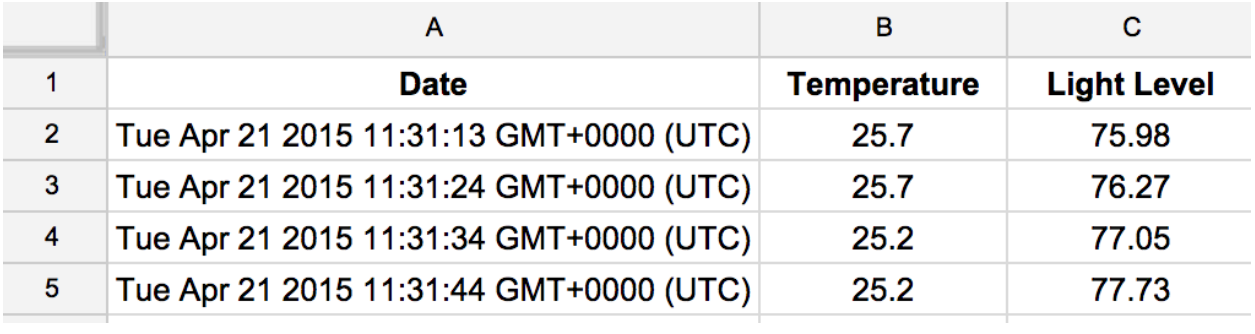

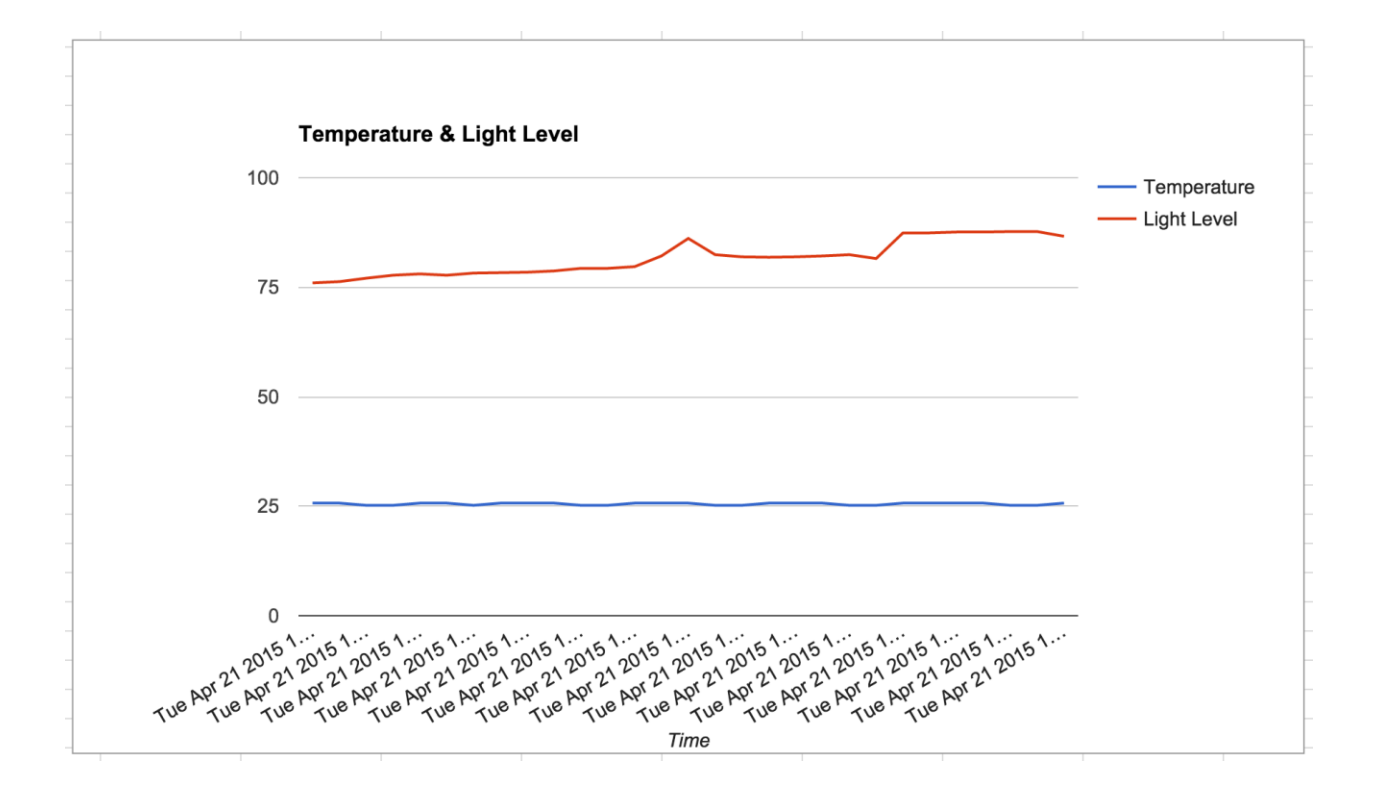

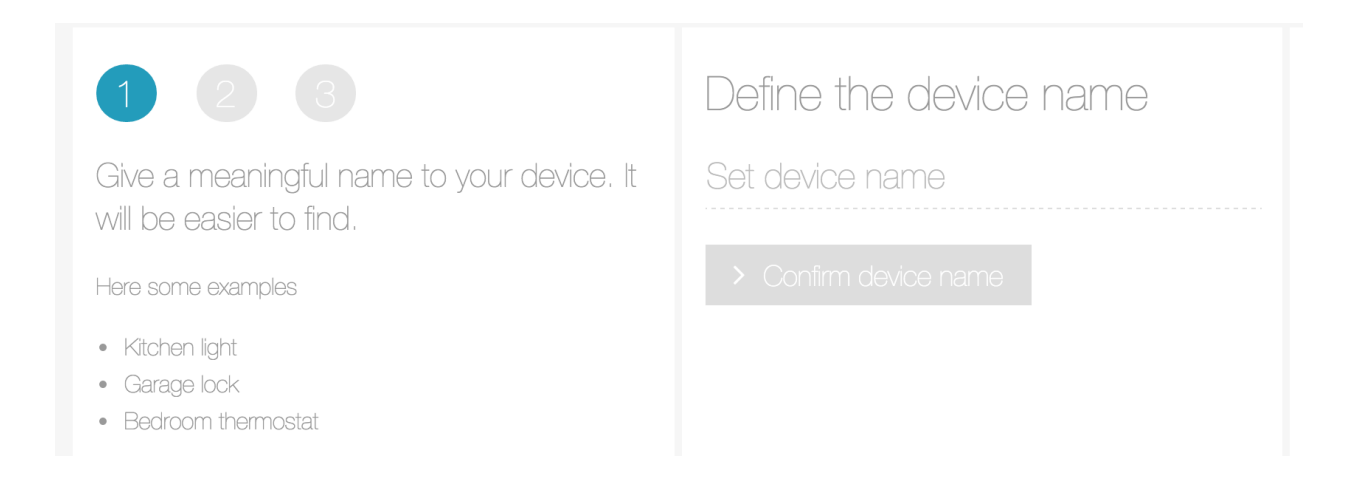

# Settings

Device details

**ID TRUE** 553638c35323764ccd00001c

SECRET

swuEE79PDsrBBeqL2ydbpPRPbcnpC0s9

 $\times$ 

TYPE

**Basic Light** 

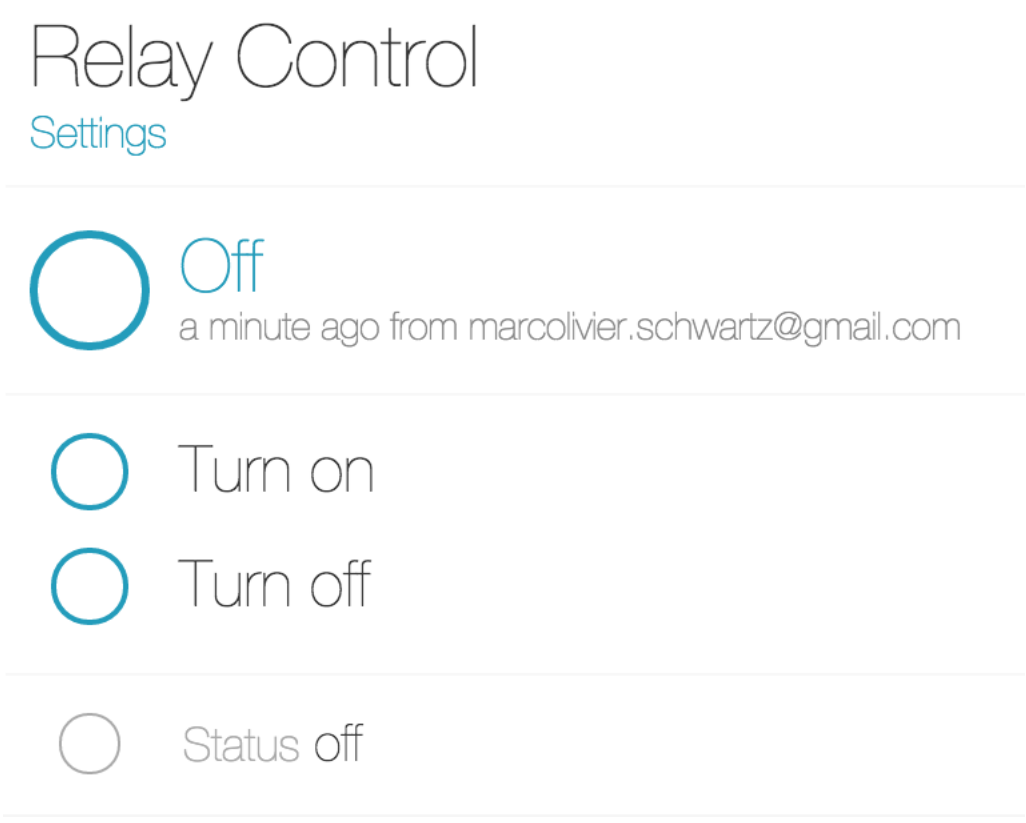

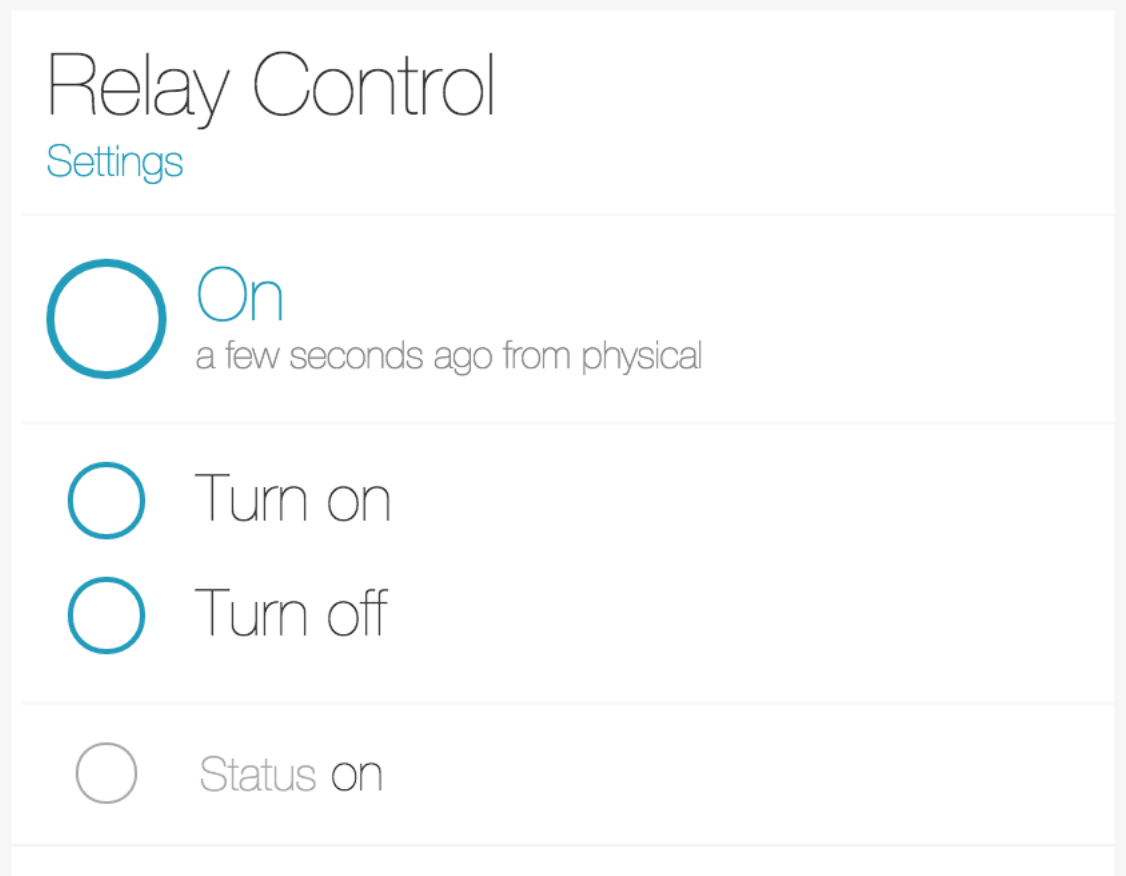

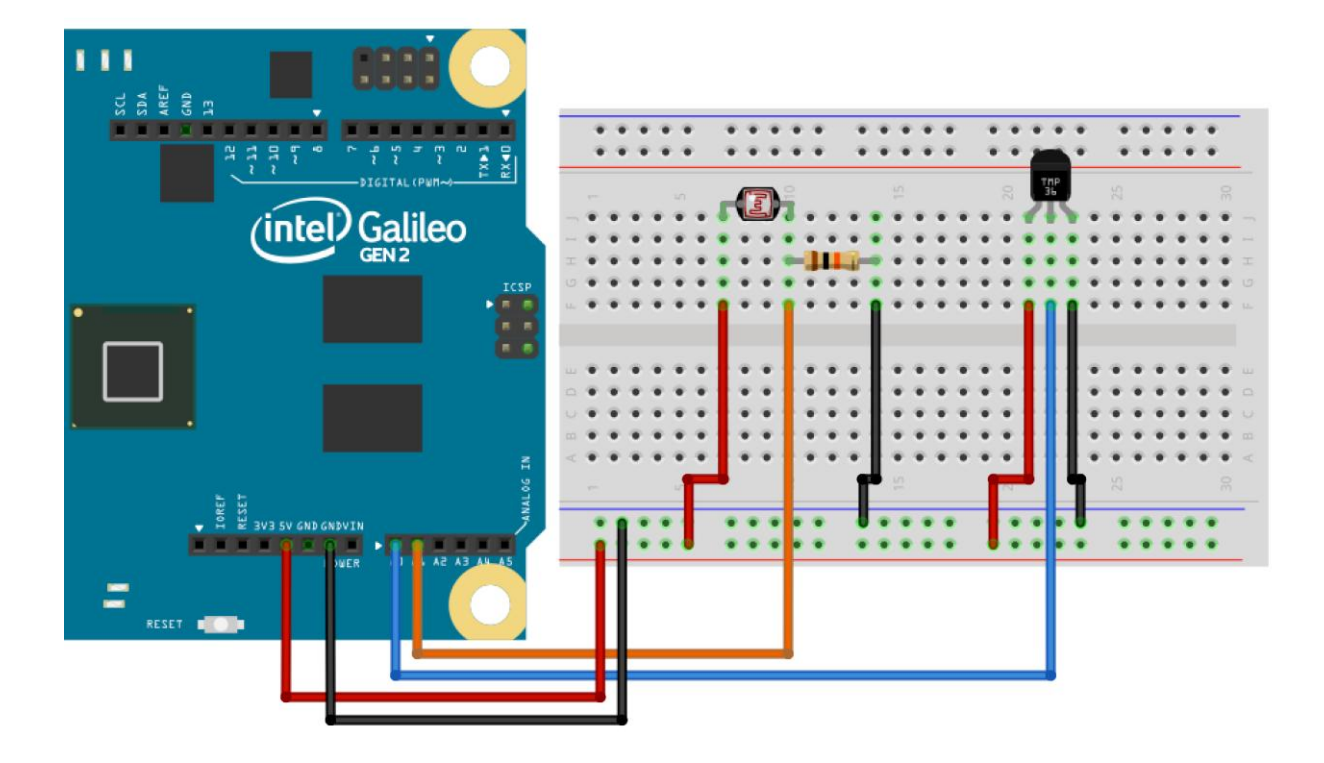

Chapter 8- Building a Home Automation System

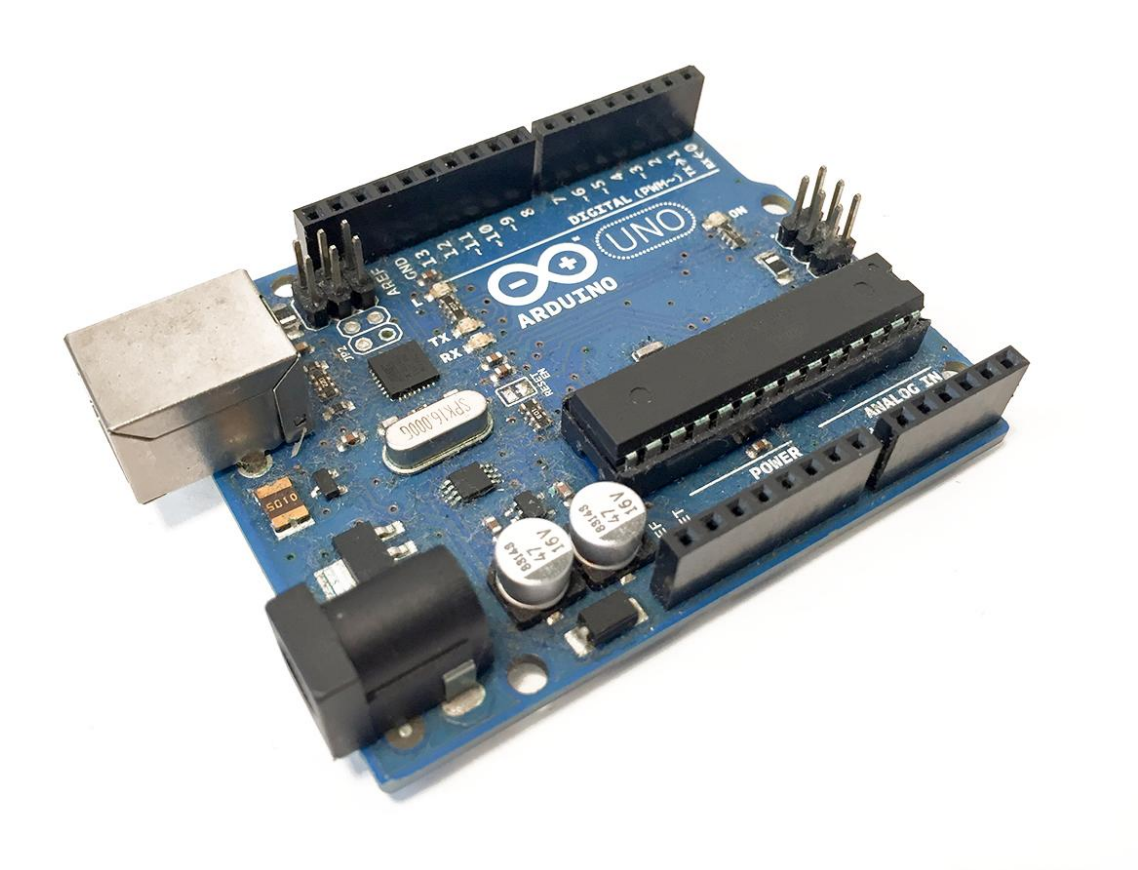

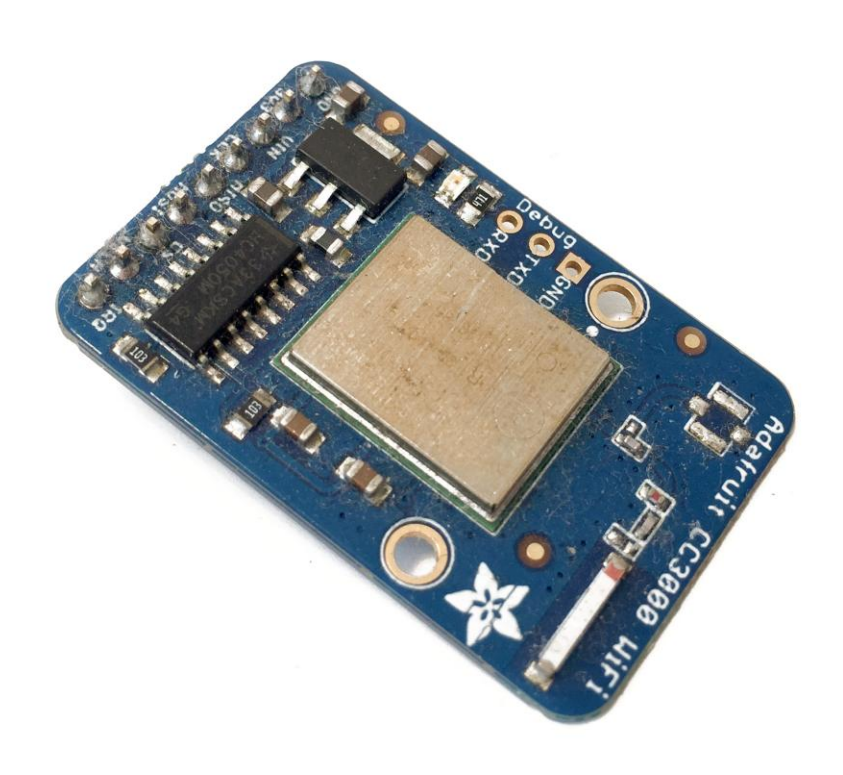

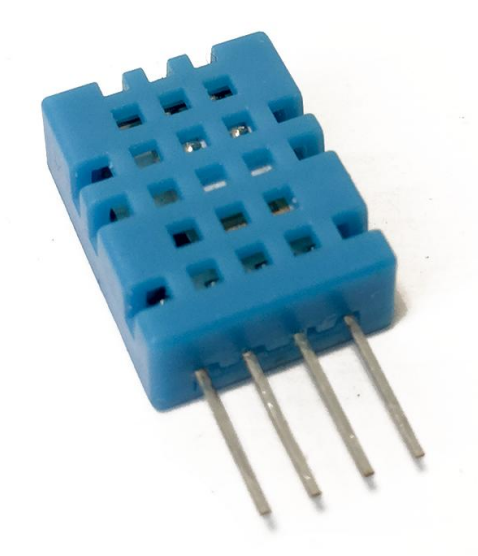

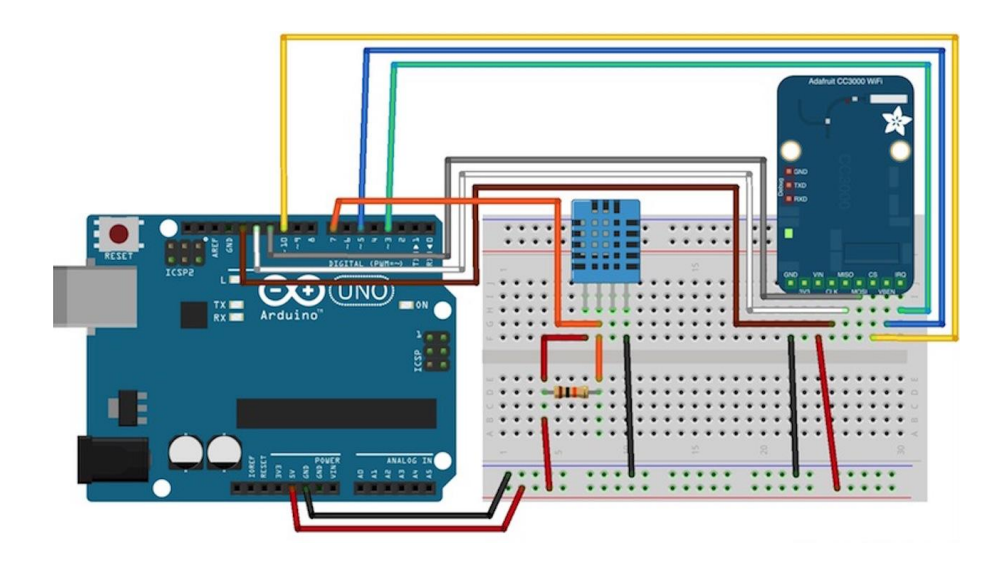

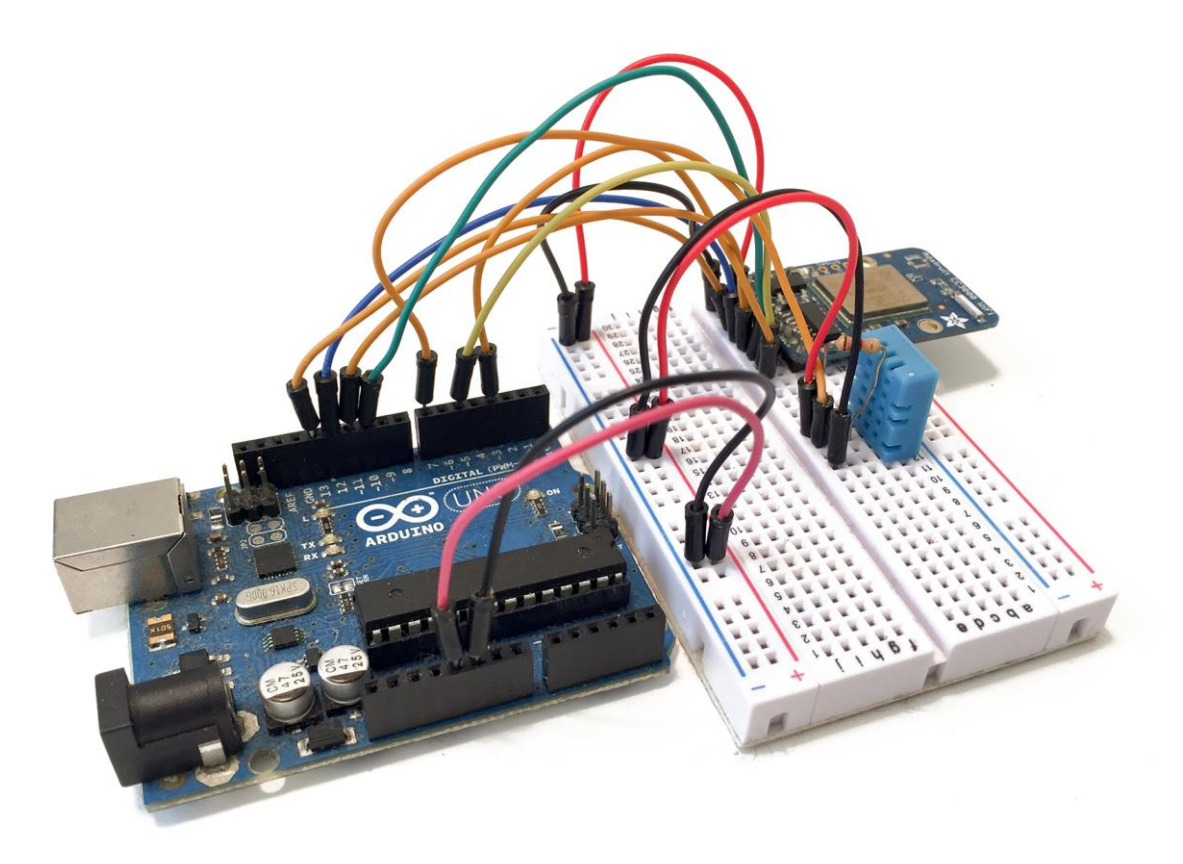

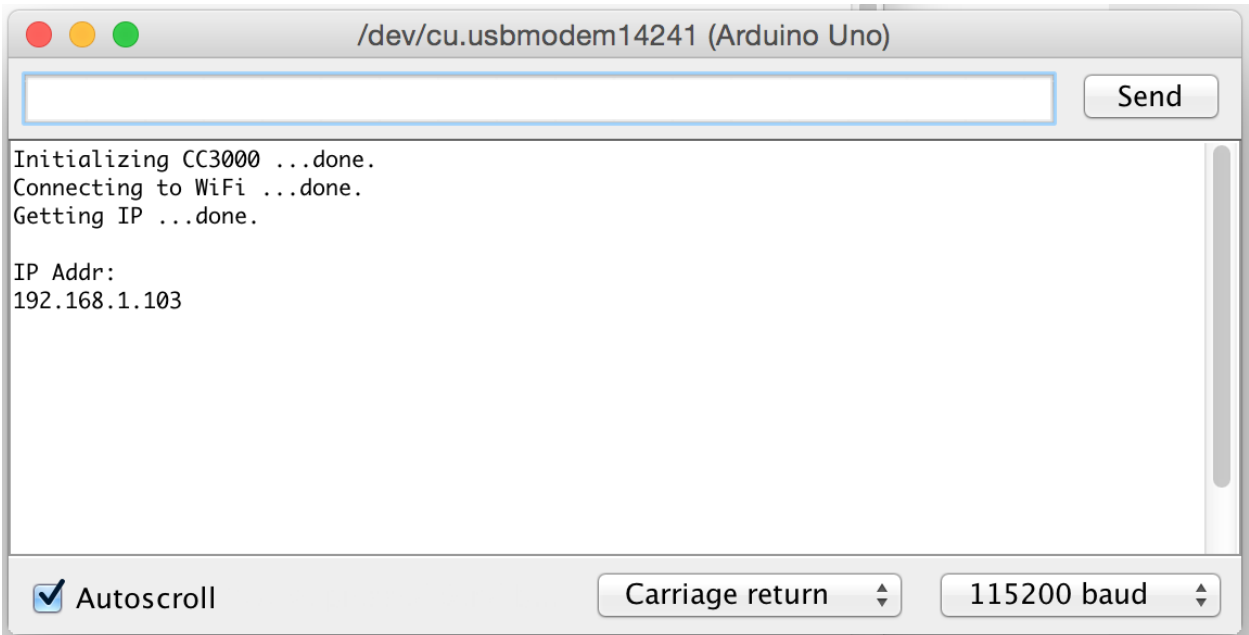

Listening on port 3000  $\mathcal{L}(\mathcal{A})=\mathcal{A}(\mathcal{A})$ Sending request to address: 192.168.1.103 for variable id Sending request to address: 192.168.1.105 for variable id Device added with ID: 2 Device added with ID: 1

#### **Home Automation Interface**

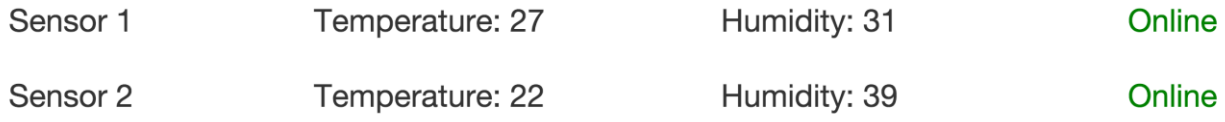

#### **Home Automation Interface**

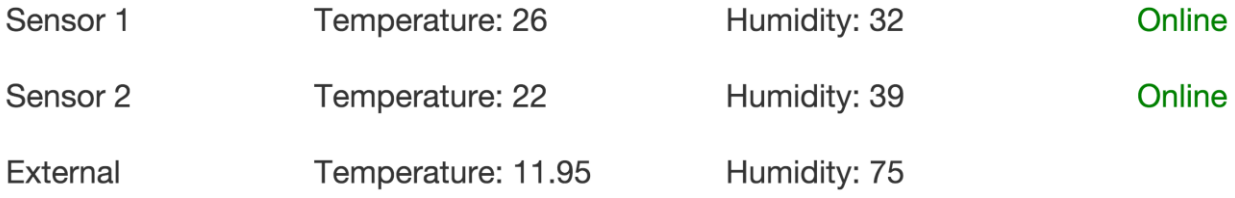

(Ctrl+C to quit)

 $\mathfrak{g}^-$ 

#### ngrok

#### **Tunnel Status** online Version  $1.7/1.7$ http://4681858b.ngrok.com -> 192.168.1.103:3000<br>https://4681858b.ngrok.com -> 192.168.1.103:3000 Forwarding Forwarding Web Interface 127.0.0.1:4040 # Conn  $\oslash$ Avg Conn Time 0.00ms

#### http://429324b.ngrok.com

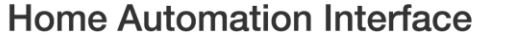

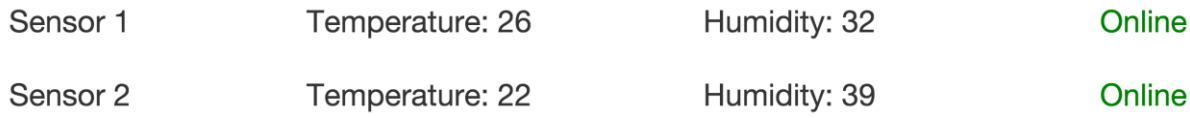